# **CyberDome II Installation Manual**

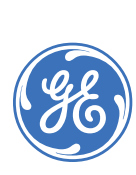

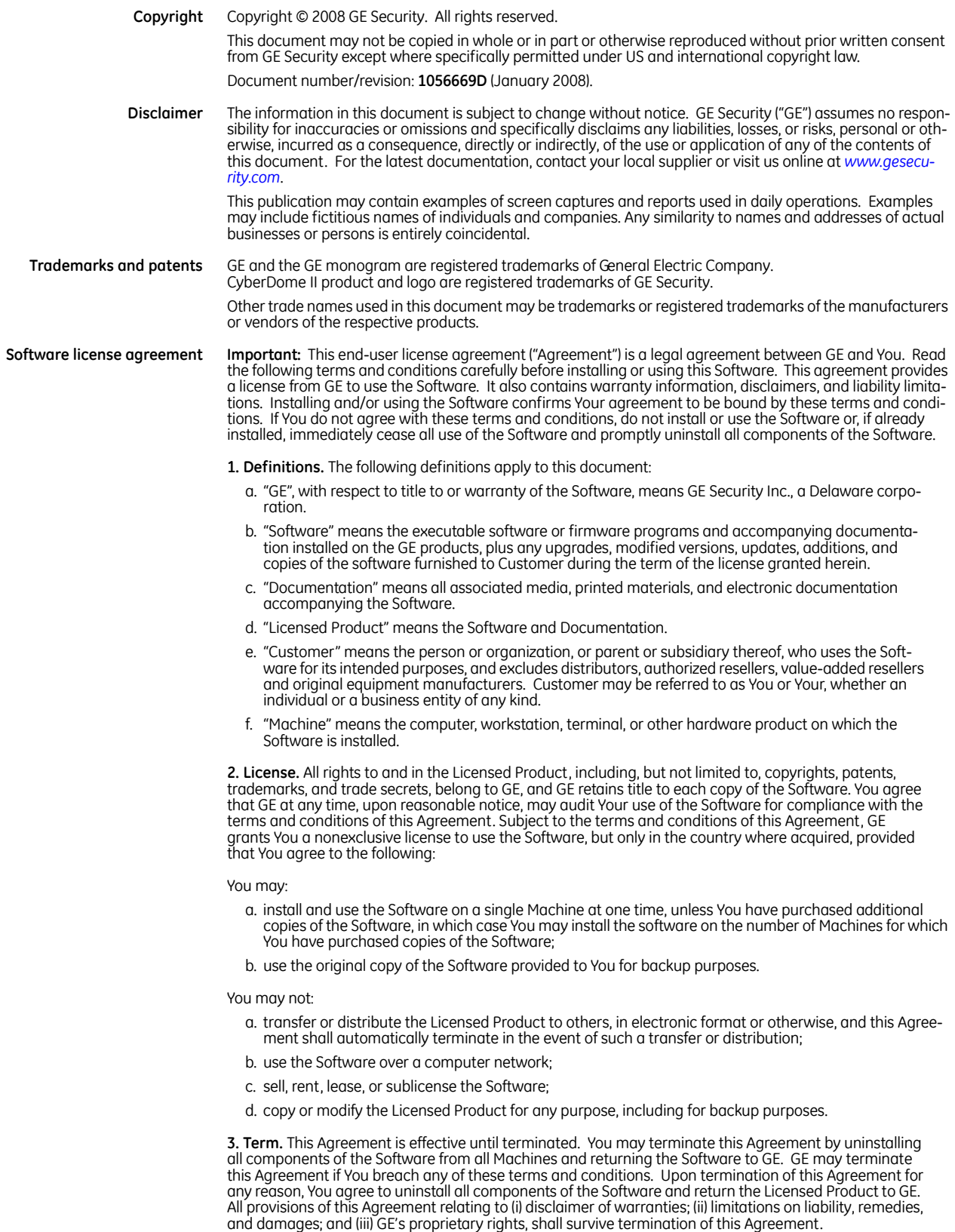

**4. Object code.** The Software is delivered in object code only. You may not alter, merge, modify, adapt, or translate the Software, nor decompile, disassemble, reverse-engineer, or otherwise reduce the Software to a human-perceivable form, nor create derivative works or programs based on the Software.

**5. Limited warranty.** GE warrants that for one (1) year from the date of delivery of the Licensed Product (Software Warranty Period), the functions contained in the Software will be fit for their intended purpose as described in the applicable Documentation from GE, and will conform in all material respects to the specifications stated in such Documentation. GE does not warrant that the operation of the Software will be uninterrupted or error-free. GE does warrant that the media on which the Software is furnished will be free from defects in materials and workmanship under normal use for a period of thirty (30) days from the date of delivery (Media Warranty Period). Except as specifically provided therein, any other software and any hardware furnished with or accompanying the Software is not warranted by GE.

Your exclusive remedy under this limited warranty for nonconforming Software shall be repair or replacement of the Software, at the sole discretion of GE. To obtain a repair or replacement of nonconforming Software, contact GE Customer Service toll-free at 888 GE Security or online at *<www.gesecurity.com>* during the Software warranty period.

Except as expressly provided above, the licensed product is provided "as is" without warranty of any kind, either expressed or implied, including, but not limited to, implied warranties of merchantability or fitness for a particular purpose and, except as expressly provided above, You assume the entire risk as to the quality and performance of the licensed product.

**6. Limitation of liability.** GE's sole obligation or liability under this agreement is the repair or replacement of nonconforming software and/or defective media according to the limited warranty above. In no event will GE be liable for damages, whether consequential, incidental, or indirect, nor for loss of data, loss of profits, or lost savings, arising from use or inability to use the software or documentation (or any hardware furnished with the software), even if GE has been advised of the possibility of such damages, nor for any claim by any third party.

**7. General.** Any materials provided to You by GE shall not be exported or reexported in violation of any export provisions of the USA or any other applicable jurisdiction. Any attempt to sublicense, assign, or transfer any of the rights, duties, or obligations hereunder shall be void. This Agreement shall be governed by and interpreted under the laws of the State of New York, United States of America, without regard to conflicts of law provisions. You hereby consent to the exclusive jurisdiction of the state and federal courts located in Multnomah County, Oregon, to resolve any disputes arising under or in connection with this Agreement, with venue in Portland, Oregon.

**8. Restricted rights legend.** The Licensed Product is provided with RESTRICTED RIGHTS. In the event the United States Government or an agency thereof is granted a license, the following additional terms apply: Restricted Computer Software, as defined in the Commercial Computer Software–Restricted Rights clause at Federal Acquisition Regulations 52.227-19, and the restrictions as provided in subparagraphs (c)(1) and (c)(2) thereof; and as applicable, the Government's rights to use, modify, reproduce, release, perform, display, or disclose the Software also are restricted as provided by paragraphs (b)(2) and (b)(3) of the Rights in Noncommercial Technical Data and Computer Software–Small Business Innovative Research (SBIR) Program clause at DFARS 252.227-7018.

**9. Acknowledgment.** You acknowledge that You have read and understand this agreement and agree to be bound by its terms. You further agree that this agreement is the complete and exclusive statement of the agreement between You and GE, and supersedes any proposal or prior agreement, oral or written, and any other communication relating to the subject matter of this agreement.

**Intended use** Use this product only for the purpose it was designed for; refer to the data sheet and user documentation. For the latest product information, contact your local supplier or visit us online at *[www.gesecurity.com](http://www.gesecurity.com)*.

**Intended use** Use this product only for the purpose it was designed for; refer to the data sheet and user documentation. For the latest product information, contact your local supplier or visit us online at *[www.gesecurity.com](http://www.gesecurity.com)*.

**FCC compliance** This equipment has been tested and found to comply with the limits for a Class A digital device, pursuant to part 15 of the FCC Rules. These limits are designed to provide reasonable protection against harmful interference when the equipment is operated in a commercial environment. This equipment generates, uses, and can radiate radio frequency energy and, if not installed and used in accordance with the instruction manual, may cause harmful interference to radio communications.

> You are cautioned that any changes or modifications not expressly approved by the party responsible for compliance could void the user's authority to operate the equipment.

**EMC directive** The European Union directive on electromagnetic compatibility (2004/108/EC) requires non-European manufacturers to designate an authorized representative in the Community. Our European representative is GE Security, Kelvinstraat 7, 6003 DH Weert, Nederland.

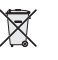

CE

The European directive *Waste Electrical and Electronic Equipment* (WEEE) aims to minimize the impact of electrical and electronic equipment waste on the environment and human health. For proper treatment, recovery, and recycling, return the equipment marked with this symbol to your local supplier upon the purchase of equivalent new equipment, or dispose of it in designated collection points. For more information, visit *<www.recyclethis.com>*.

**Regulatory**

CyberDome II Installation Manual **iv**

# **Contents**

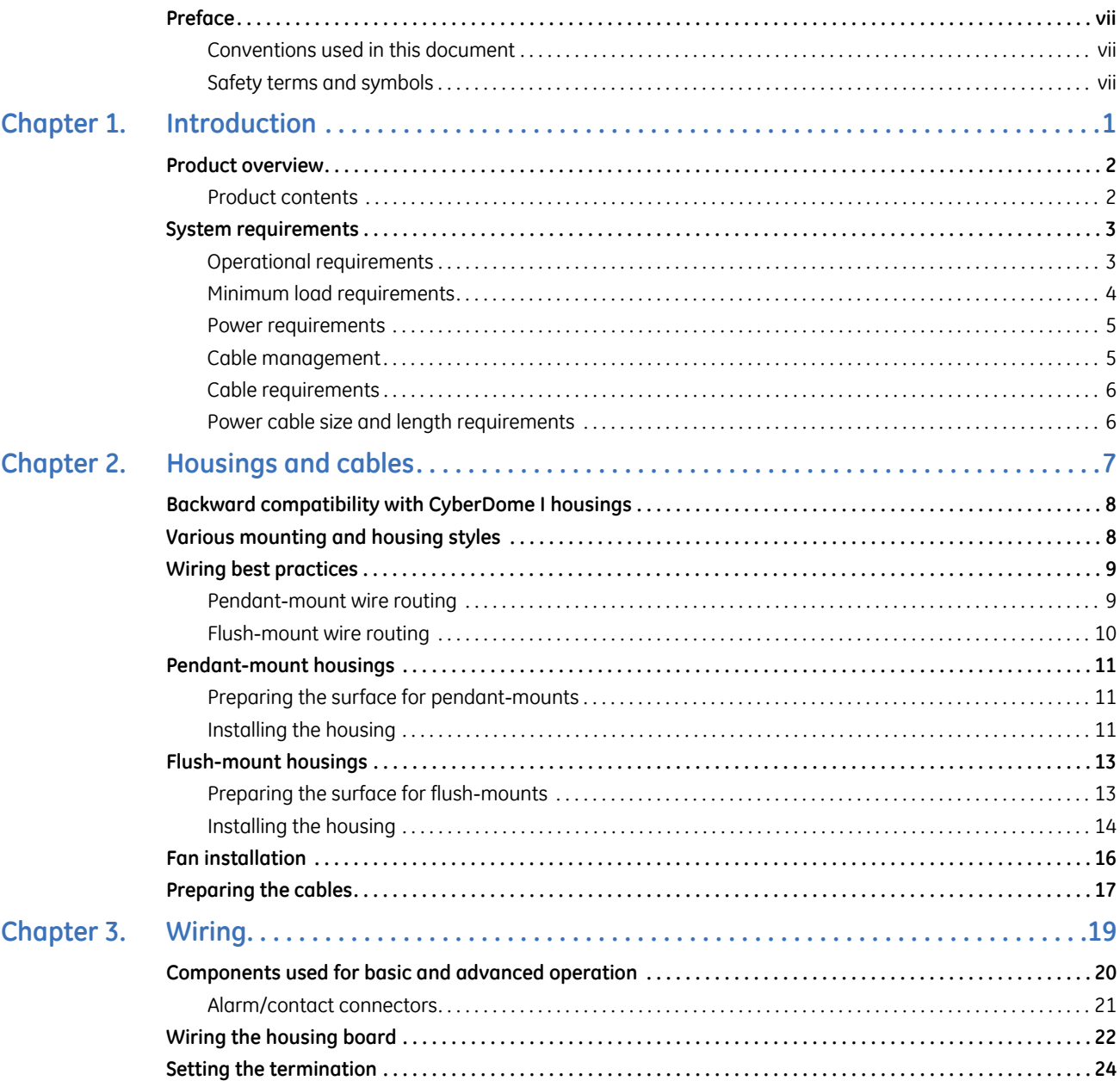

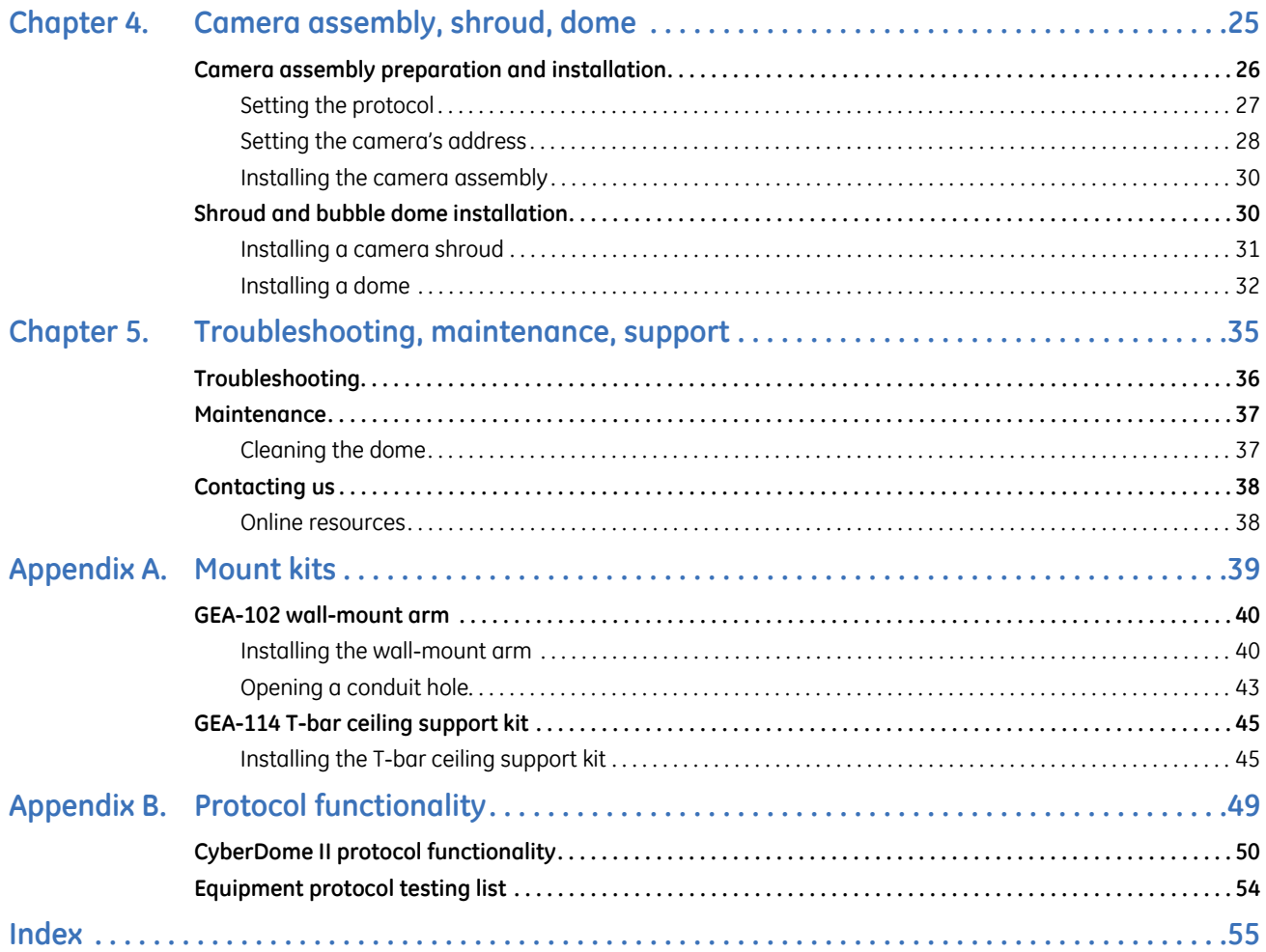

# <span id="page-6-4"></span><span id="page-6-0"></span>**Preface**

This is the GE *CyberDome II Installation Manual*. This document includes an overview of the product and detailed instructions explaining:

- how to install the housing; and
- how to attach the pan/tilt/zoom (PTZ) camera assembly.

There is also information describing how to contact technical support if you have questions or concerns.

To use this document effectively, you should have the following minimum qualifications:

- a basic knowledge of CCTV systems and components; and
- a basic knowledge of electrical wiring and low-voltage electrical connections.

Read these instructions and all ancillary documentation entirely before installing or operating this product. The most current versions of this and related documentation may be found on our website. Refer to *[Online](#page-45-2)  resources* [on page 38](#page-45-2) for instructions on accessing our online publication library.

**Note:** A qualified service person, complying with all applicable codes, should perform all required hardware installation.

# <span id="page-6-3"></span><span id="page-6-1"></span>**Conventions used in this document**

The following conventions are used in this document:

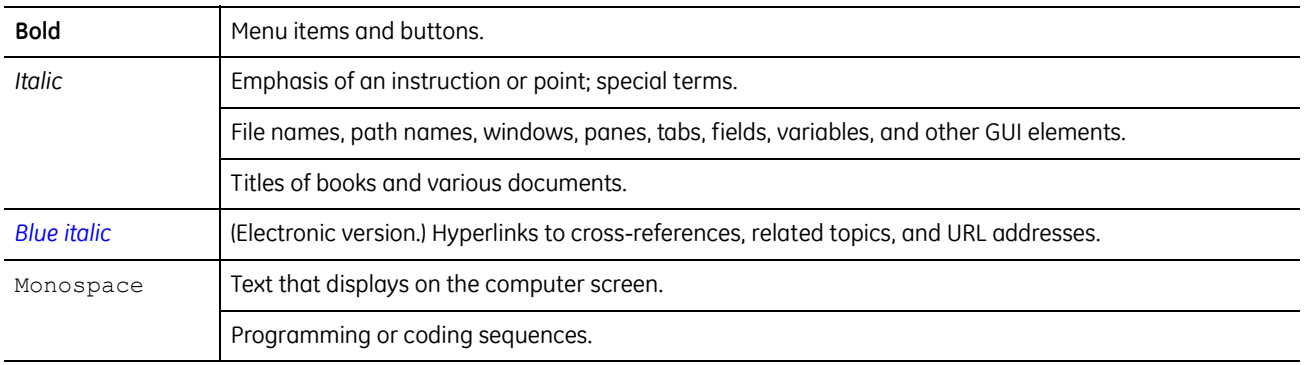

## <span id="page-6-5"></span><span id="page-6-2"></span>**Safety terms and symbols**

These terms may appear in this manual:

**CAUTION:** *Cautions* identify conditions or practices that may result in damage to the equipment or other property.

**WARNING:** *Warnings* identify conditions or practices that could result in equipment damage or serious personal injury.

CyberDome II Installation Manual **viii**

# <span id="page-8-0"></span>**Chapter 1 Introduction**

This chapter provides an overview of your CyberDome II dome system, including product contents and system requirements.

In this chapter:

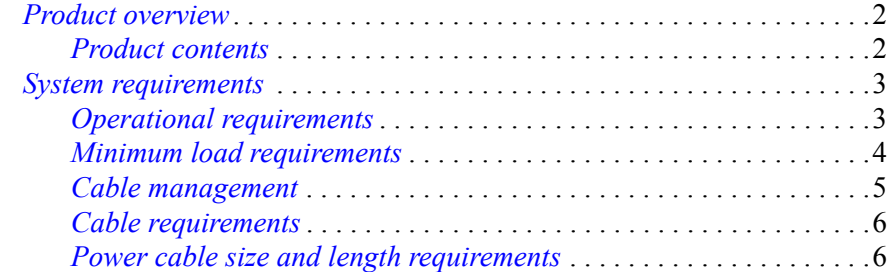

# <span id="page-9-6"></span><span id="page-9-0"></span>**Product overview**

<span id="page-9-2"></span>CyberDome II  $TM$  is a line of advanced pan/tilt/zoom (PTZ) cameras. In addition to powerful cameras, CyberDome II features a graphical programming interface for easier customization of camera settings, and passcodes for protection against unauthorized access.

<span id="page-9-3"></span>The CyberDome II supports many protocols to work with various keypad controllers, digital video recorders, and other video surveillance equipment. (See *[Setting the protocol](#page-34-1)* on page 27 for a list of supported protocols.)

Installation of the CyberDome II line of domes is simplified because all power, data, video, and alarm connections are provided in the housing. Configuration parameters such as presets and tours unique to each installation site are stored in the housing memory. This allows you to replace cameras or move them between housings without having to reprogram them for each new site. As you install the first dome, you will find many other enhancements that make installation easier and quicker.

The general steps for installing your dome include:

- preparing the mounting surface and installing the mount (if used) and housing;
- preparing the cables and wiring the housing;
- addressing the camera site, setting the protocol, and setting the termination;
- installing the PTZ camera assembly; and
- installing the dome.

Be aware that the power requirements for CyberDome and CyberDome II are different. See *[Power](#page-12-0)  [requirements](#page-12-0)* on page 5 and *[Cable management](#page-12-1)* on page 5.

### <span id="page-9-5"></span><span id="page-9-1"></span>**Product contents**

The CyberDome II consists of the following:

- <span id="page-9-4"></span>• Housing.
- Package containing three connectors (one 2-pin for power; one 6-pin for UTP, auxiliary data, and RS-485; one 14-pin for alarms and contacts) and a small screwdriver. (The Select version of CyberDome II has two connectors: a 2-pin connector for power and a 2-pin connector for RS-485 data.)
- <span id="page-9-7"></span>• PTZ camera assembly.
- Dome (mirror domes are shipped with cotton gloves for special handling).
- Mount (wall-mount and flush-mount versions only).
- Installation and user manuals.

You may receive the package contents in one large carton containing three boxes (four with wall-mount versions), or if shipped individually, you may receive three (or four) separate boxes. One box will contain the housing, connectors, and manuals. The PTZ assembly, dome, and mount (for wall-mount versions) are each shipped in separate boxes.

Inspect the packages and contents for visible damage. If any components are damaged or missing, do not use the unit; contact the supplier immediately. If you need to return the unit, you must ship it in the original box.

# <span id="page-10-10"></span><span id="page-10-9"></span><span id="page-10-0"></span>**System requirements**

For proper operation, adhere to the following operational, load, cable, and power requirements for CyberDome II domes.

## <span id="page-10-8"></span><span id="page-10-7"></span><span id="page-10-1"></span>**Operational requirements**

<span id="page-10-6"></span><span id="page-10-5"></span><span id="page-10-4"></span>CyberDome II contains a built-in receiver that decodes commands originating from a compatible controlling device, such as a keypad or ASCII control software. A minimum of one controlling device is required for operation, as shown in *[Figure 1](#page-10-2)*. In this typical DVR system, an operator can pan, tilt, and zoom the camera, find presets, and start preset and ShadowTours from the keypad.

<span id="page-10-2"></span>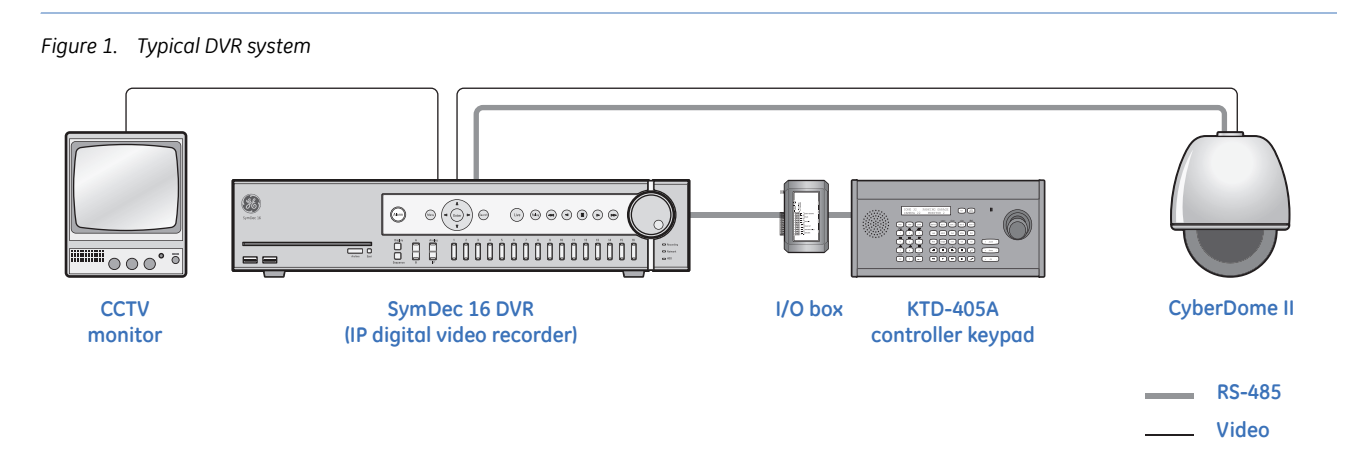

*[Figure 2](#page-10-3)* shows a typical network system, and *Figure 3* [on page 4](#page-11-1) shows an enhanced system.

<span id="page-10-3"></span>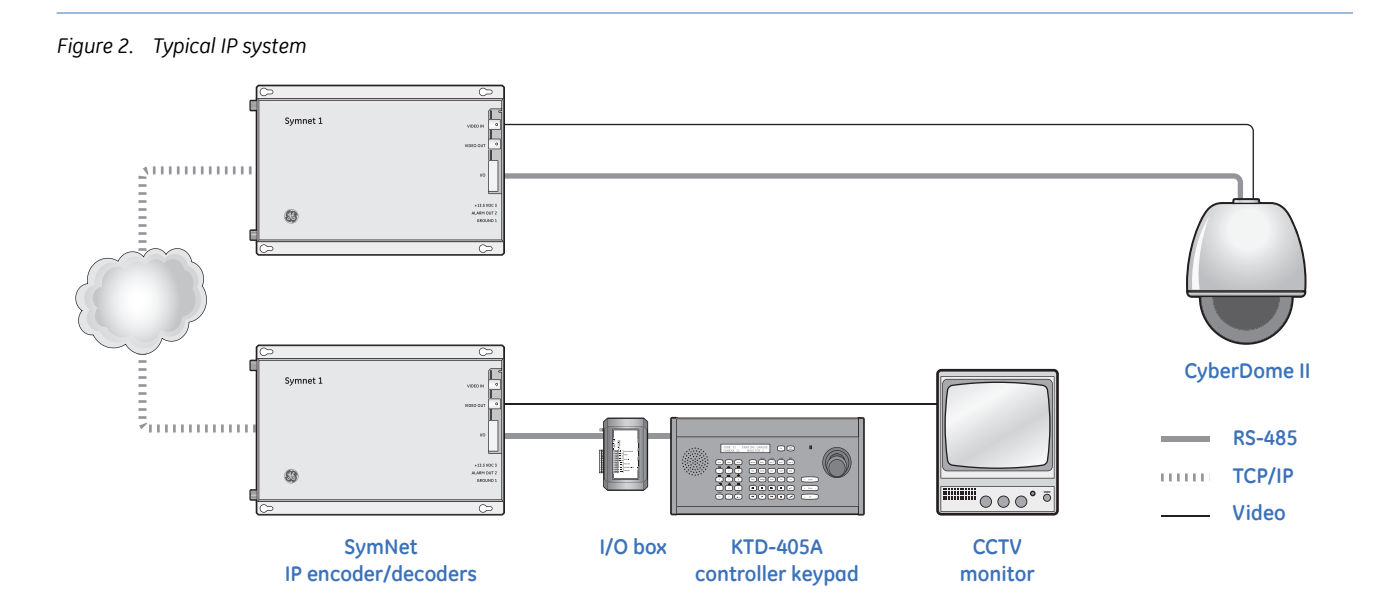

<span id="page-11-1"></span>*Figure 3. Typical enhanced system* 

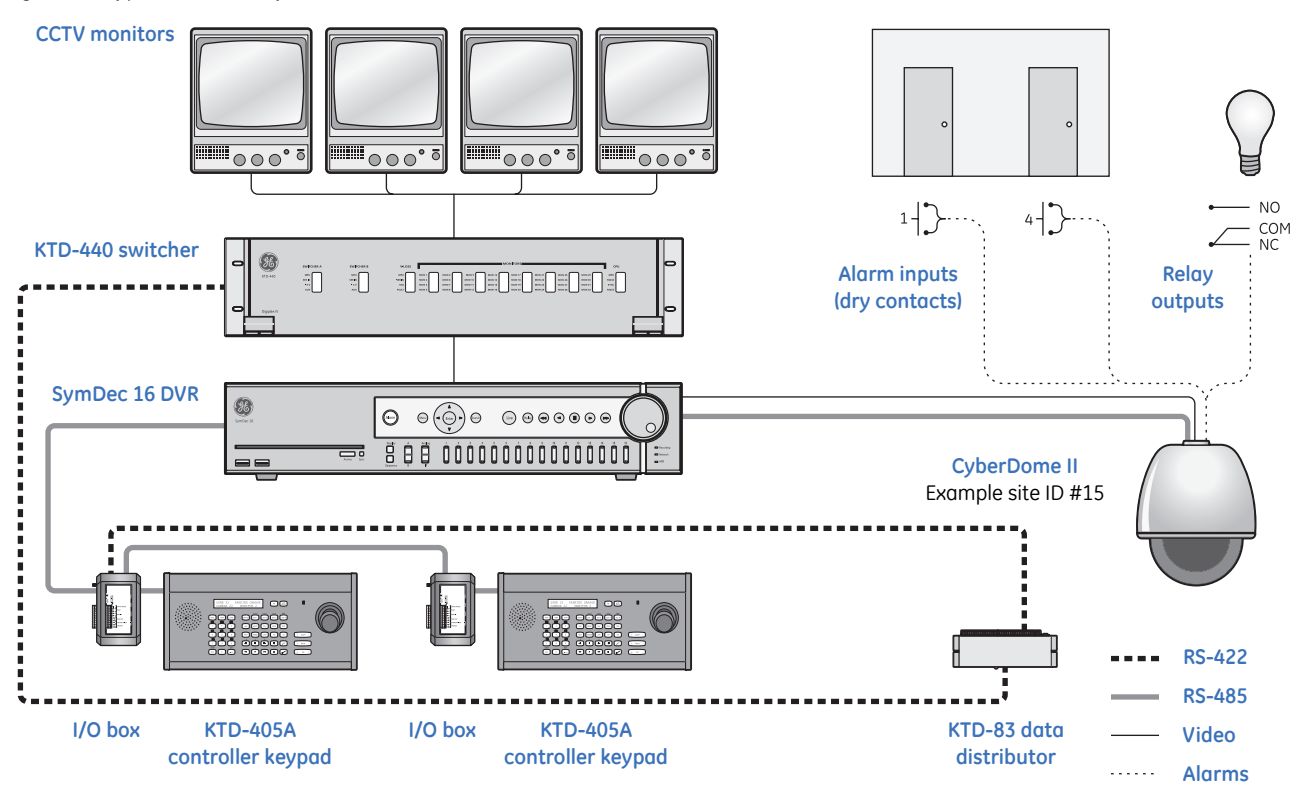

# <span id="page-11-7"></span><span id="page-11-6"></span><span id="page-11-0"></span>**Minimum load requirements**

<span id="page-11-4"></span>*[Table 1](#page-11-2)* lists the load requirements for all CyberDome II dome configurations.

<span id="page-11-3"></span><span id="page-11-2"></span>*Table 1. Minimum load requirements of dome configurations*

<span id="page-11-5"></span>

| Dome configuration                                               | Minimum load |
|------------------------------------------------------------------|--------------|
| Rugged, cast aluminum pendant-mount housing (with any mount)     | $100$ lb.    |
| Heavy-duty housing (with any mount)                              |              |
| Swing-arm mount (with any dome except heavy duty or flush-mount) |              |
| All other dome and mount configurations                          | $50$ lb.     |

<span id="page-11-8"></span>**CAUTION:** For safety, the mounting surface, hardware, and procedure used for securing the dome must support the weight of the dome, mount (if used), cables, and any structural or environmental vibration according to local codes.

### <span id="page-12-10"></span><span id="page-12-8"></span><span id="page-12-4"></span><span id="page-12-0"></span>**Power requirements**

Every CyberDome II dome requires a 24 VAC power supply to operate the PTZ, camera, and heater/fan, if present. The startup and running power requirements vary depending on the model (*[Table 2](#page-12-2)*).

<span id="page-12-5"></span><span id="page-12-2"></span>*Table 2. Power requirements at 24 VAC (±4 VAC) operating voltage*

| Model                                        | <b>Startup power</b> | <b>Running power</b> | Minimum power source to use |
|----------------------------------------------|----------------------|----------------------|-----------------------------|
| Dome with fan                                | 25 VA                | 20 VA                | 40 VA                       |
| Dome with 12 W heater/fan $(x2)$             | 93 VA                | 45 VA                | 56 VA                       |
| Rugged and HD dome with 23 W heater/fan (x2) | 153 VA               | 66 VA                | 100 VA                      |

<span id="page-12-11"></span><span id="page-12-7"></span>**CAUTION:** Use only a Class 2 power supply of the required output rating as listed on individual units and specified.

## <span id="page-12-1"></span>**Cable management**

<span id="page-12-9"></span>Follow all local codes for cable management. As a general rule, you can fill a cable conduit to a maximum of 60% of its capacity. You must maintain 40% free space. A variety of factors will determine how many cables you can run into the dome. Capacity limitations include:

- number of cables
- size of the cables
- use of single-conductor or multiple-conductor cable
- <span id="page-12-6"></span>• use of a junction box

*[Figure 4](#page-12-3)* provides an illustration of the cable capacity of three typical applications. *It is important to note that all cables of the same gauge are not of the same diameter.* Manufacturer, shielding, and rating affect the actual diameter of cables of the same gauge. GE leaves the selection of the appropriate cable to the discretion of the installer who is working with the local codes of the installation site.

<span id="page-12-14"></span><span id="page-12-13"></span><span id="page-12-12"></span><span id="page-12-3"></span>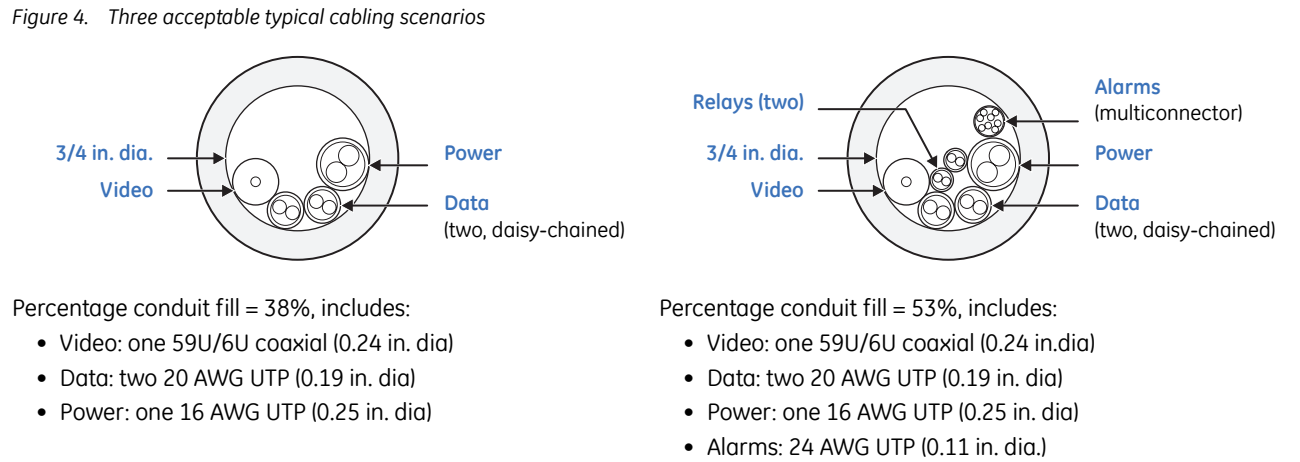

• Relays: 24 AWG UTP (0.11 in. dia.)

# <span id="page-13-12"></span><span id="page-13-7"></span><span id="page-13-4"></span><span id="page-13-0"></span>**Cable requirements**

*[Table 3](#page-13-3)* lists the requirements for the cables that connect to the dome.

<span id="page-13-3"></span>*Table 3. Cable requirements*

<span id="page-13-14"></span><span id="page-13-9"></span>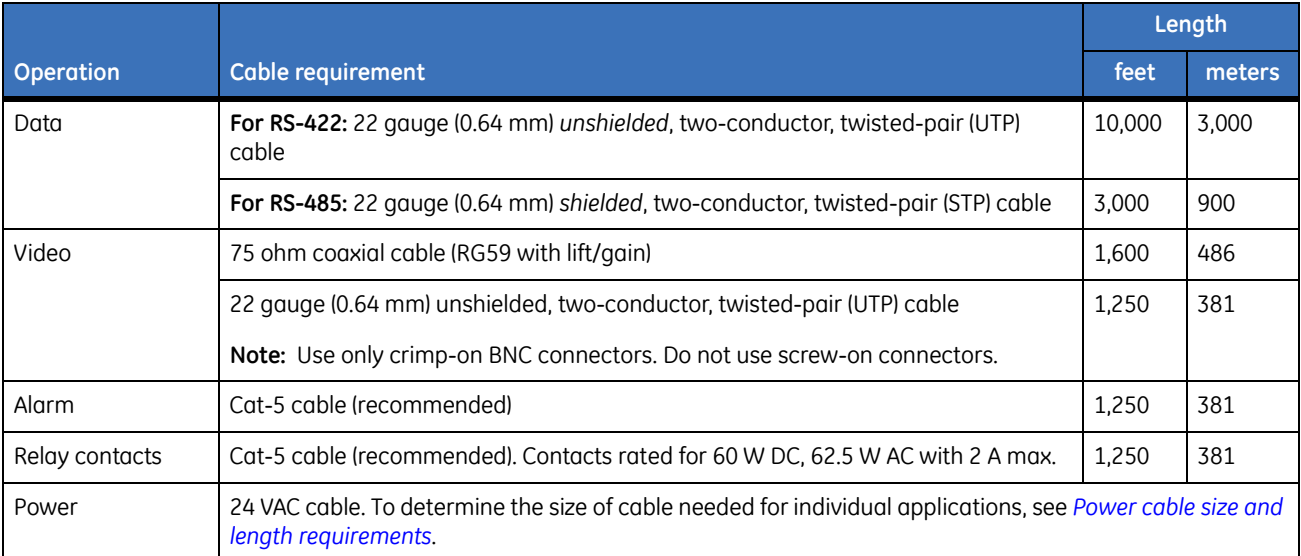

<span id="page-13-6"></span>**Note:** When using UTP cable for video and data, the wires can share the same jacket but must remain separate twisted pairs.

### <span id="page-13-13"></span><span id="page-13-11"></span><span id="page-13-8"></span><span id="page-13-5"></span><span id="page-13-1"></span>**Power cable size and length requirements**

Using the proper gauge of power cable will ensure proper operation and avoid voltage drops. See *[Table 4](#page-13-2)* for the recommended cable gauge for varying maximum cable lengths and power draws.

| Wire gauge |           |      | Domes with fan (20 VA) |      | Domes with<br>12 W heater/fan (x2) (45 VA) | HD domes with<br>23 W heater/fan (x2) (66 VA) |        |  |
|------------|-----------|------|------------------------|------|--------------------------------------------|-----------------------------------------------|--------|--|
| <b>AWG</b> | mm (dia.) | feet | meters                 | feet | meters                                     | feet                                          | meters |  |
| 10         | 2.60      | 1569 | 478                    | 784  | 238                                        | 490                                           | 149    |  |
| 12         | 2.05      | 988  | 301                    | 494  | 150                                        | 309                                           | 94     |  |
| 14         | 1.62      | 620  | 188                    | 310  | 94                                         | 194                                           | 59     |  |
| 16         | 1.29      | 391  | 119                    | 196  | 59                                         | 122                                           | 37     |  |
| 18         | 1.02      | 246  | 74                     | 123  | 37                                         | 77                                            | 23     |  |

<span id="page-13-2"></span>*Table 4. Recommended power cable gauges based on maximum lengths for an operating voltage of 24 VAC (±4 VAC)*

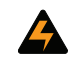

<span id="page-13-10"></span>**WARNING:** Be aware that the power requirements for CyberDome II and CyberDome are different, which may require new cabling when replacing CyberDomes with CyberDome II domes.

# <span id="page-14-0"></span>**Chapter 2 Housings and cables**

This chapter provides instructions for installing housings and cables.

In this chapter:

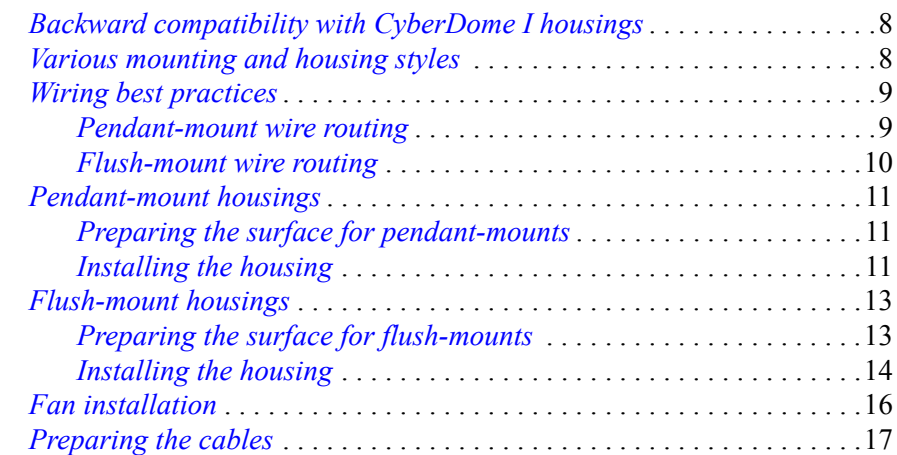

# <span id="page-15-0"></span>**Backward compatibility with CyberDome I housings**

The CyberDome II PTZ is compatible with CyberDome I housings, but there are some exceptions. Although the onscreen display (OSD) interface, including menus, will show the CyberDome II design, not all of the CyberDome II features are supported on CyberDome I housings. The following features are not available:

- Site-tied memory
- Internal alarms
- Internal relays
- Internal wiring terminal blocks
- Advanced heater and fan system
- Lift and gain functionality.
- Up-the-coax (UTC) protocol support

Also, if you install a CyberDome II PTZ in an older CyberDome I housing, you must install a fan assembly on the tilt arm of the PTZ. (See *[Fan installation](#page-23-0)* on page 16 for instructions.) You may use the fan from your CyberDome I PTZ, or call Customer Service (see *[Contacting us](#page-45-3)* on page 38) to order a new one (part number 10556789A).

# <span id="page-15-7"></span><span id="page-15-1"></span>**Various mounting and housing styles**

<span id="page-15-11"></span><span id="page-15-10"></span>There are three basic mounting styles: pendant, wall, and flush. A pendant-mount lowers a dome from a ceiling, a wall-mount extends a dome from a wall, and a flush-mount raises a dome's dome even with a ceiling. See *[Figure 5](#page-15-2)*. This document provides the instructions for all mounting styles.

<span id="page-15-2"></span>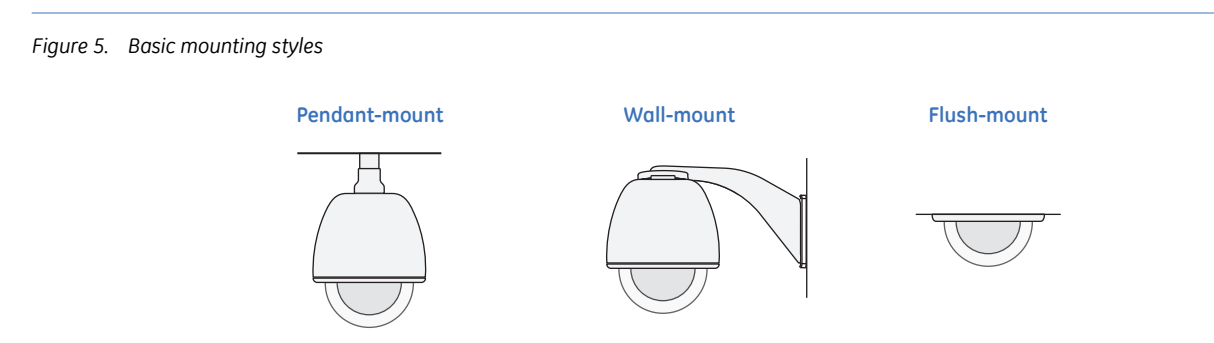

<span id="page-15-9"></span><span id="page-15-8"></span><span id="page-15-6"></span><span id="page-15-5"></span><span id="page-15-4"></span>There are four basic housing styles: flush-mount, plastic pendant-mount, cast aluminum pendant-mount, and heavy-duty (*[Figure 6](#page-15-3)*). Installation is generally the same for all housing styles. There are some differences, such as how the dome rings attach to the housings (*Figure 27* [on page 33\)](#page-40-0). Where differences exist, the instructions will specify.

<span id="page-15-3"></span>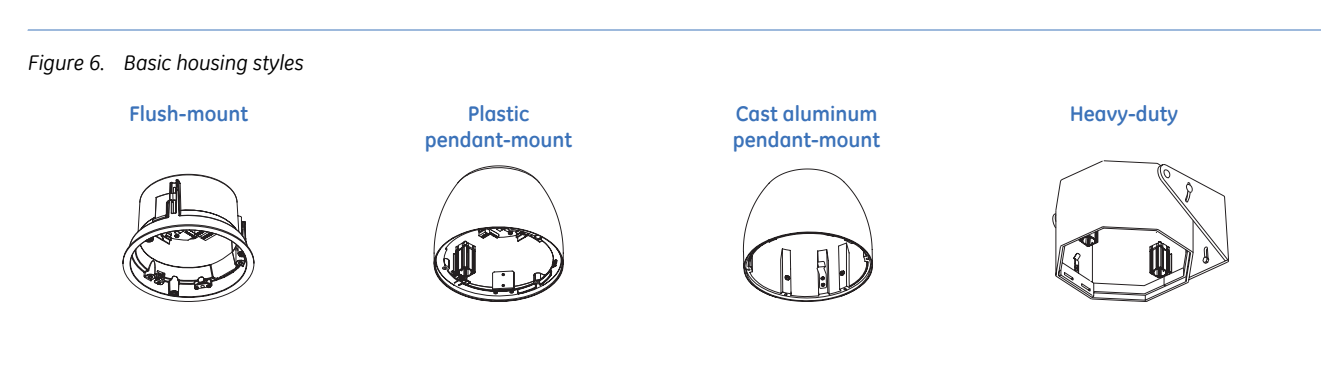

# <span id="page-16-0"></span>**Wiring best practices**

To ensure the wires are connected properly and not at risk of being cut or frayed, follow these guidelines.

## <span id="page-16-1"></span>**Pendant-mount wire routing**

Cables run down through the cable entry hole and the dust seal. Take care to avoid damaging the dust seal during installation.

**Note:** Keep service loops out of housing area when possible.

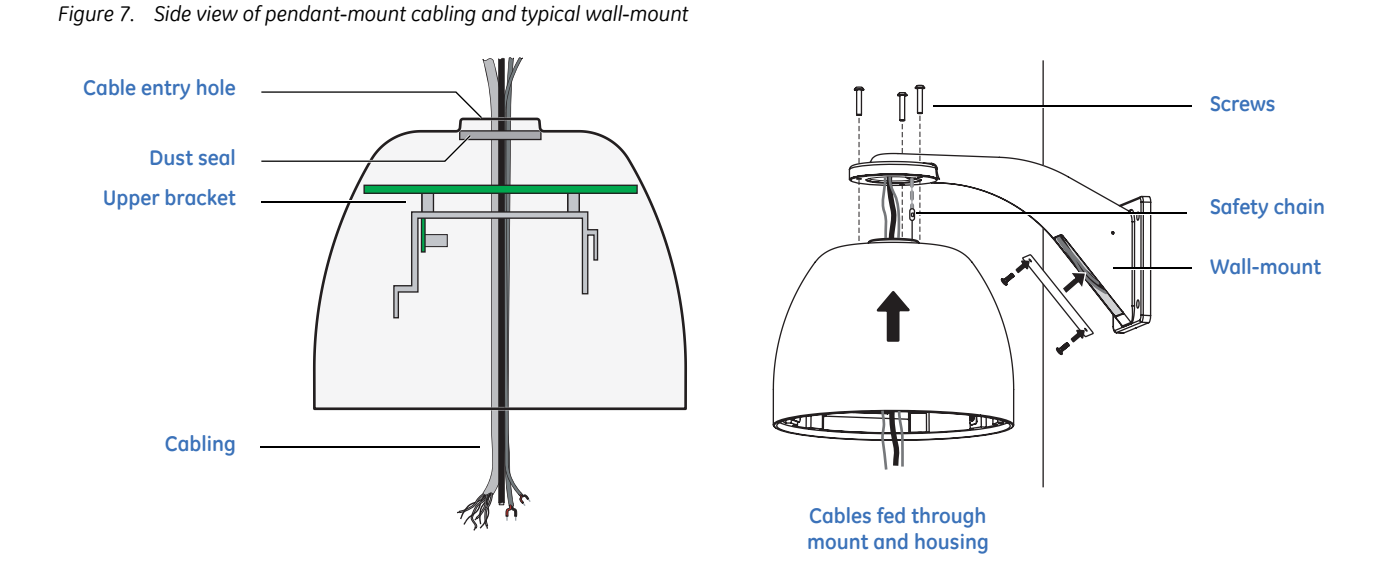

<span id="page-16-2"></span>*Figure 8. Top view of pendant-mount cabling*

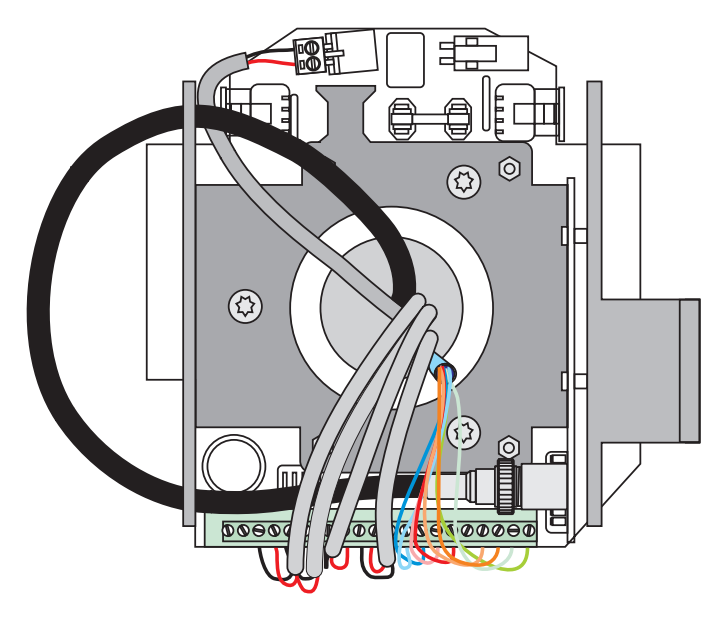

# <span id="page-17-0"></span>**Flush-mount wire routing**

Cables are fed through the cable entry hole in the side (or top) of the housing. Route the wires through the top or side of the housing and around the camera bracket.

**Note:** Keep service loops out of housing area when possible.

<span id="page-17-1"></span>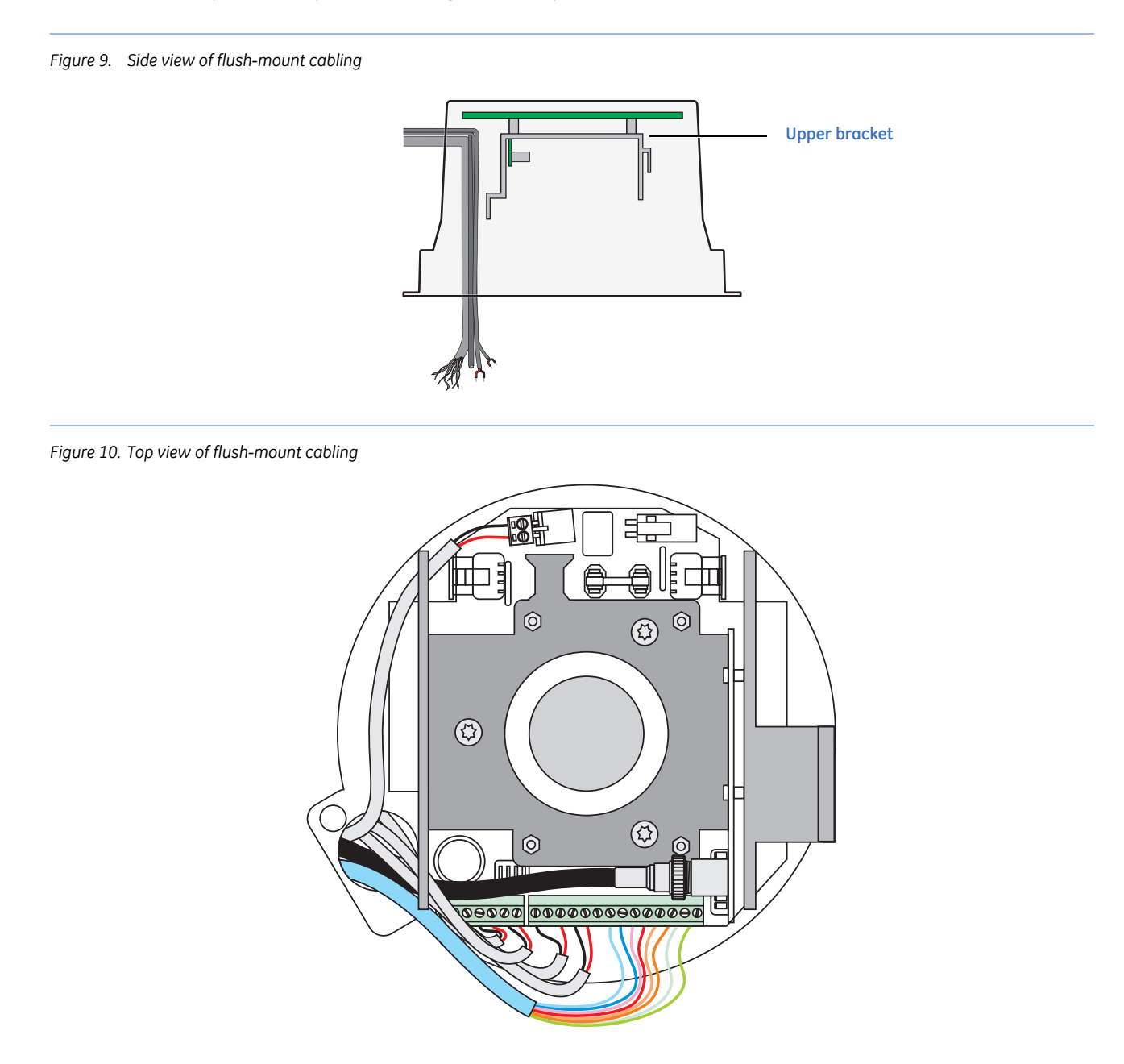

# <span id="page-18-4"></span><span id="page-18-0"></span>**Pendant-mount housings**

Pendant-mount and flush-mount housings require different preparation of the mounting surface and different installation procedures of the housings. Follow the instructions given here for pendant-mount housings.

Pendant-mount housings can be mounted to a pipe to lower them from a ceiling or to a wall-mount arm to extend them from a wall. Instructions are provided in this document for both mounting methods.

# <span id="page-18-5"></span><span id="page-18-1"></span>**Preparing the surface for pendant-mounts**

Following are the steps for preparing the mounting surface if you are mounting the housing to a pipe. If you are mounting the housing to the GEA-102 wall-mount arm, instructions for installing the GEA-102 are available in this manual (*[Installing the wall-mount arm](#page-47-2)* on page 40). If you are installing one of the other mounts, refer to the instructions that came with the mount.

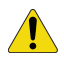

**CAUTION:** For all installations, heed these cautions:

- <span id="page-18-6"></span>• Complete all installation steps before supplying power to the dome.
- To ensure proper operation of a PTZ unit, install the mount level.
- For safety, the mounting surface, hardware, and procedure used for securing the dome must support the weight of the dome, mount (if used), cables, and any structural or environmental vibration according to local codes. See *Table 1* [on page 4](#page-11-3).

To prepare the mounting surface:

- 1. Following all local codes, install the pipe.
- 2. Make sure that the facility cables (data, video, and power) for the dome comply with the recommendations provided in *[Cable requirements](#page-13-4)* on page 6.
- 3. Feed the facility cables through the pipe in the mounting surface.
	- Pull enough cable to make connections. You can always pull back unneeded length later.
	- How many cables you have depends upon how many video, data, and power cables. See *[Wiring](#page-26-1)* on [page 19](#page-26-1).

## <span id="page-18-3"></span><span id="page-18-2"></span>**Installing the housing**

With the pipe or mount now installed, install the housing.

If you are installing the housing outdoors and onto a pipe, you must install the rubber water-sealing boot that provides an additional layer of water protection. Applying PTFE thread sealing tape (for example, Teflon® tape) to the pipe is required as a first layer of protection.

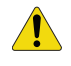

<span id="page-18-7"></span>**CAUTION:** Avoid getting rain or moisture in the housing so that the electronic components on the PCBs are not damaged.

To install the housing to a pipe or mount, see *Figure 11* [on page 12](#page-19-0) and do the following:

1. If you are installing the housing outdoors and onto a pipe:

- a. Spray the pipe with soapy water.
- b. For outdoor applications, slide the rubber boot onto the pipe, above the threads.
- <span id="page-19-2"></span>c. Wrap the pipe threads with the supplied PTFE thread sealing tape in the direction that the dome will screw onto the pipe. Overlap the tape and cover the threads.
- 2. Hold the housing up near the pipe or mount. If you installed the GEA-102 wall-mount arm, make sure that the safety chain is securely attached (*[GEA-102 wall-mount arm](#page-47-3)* on page 40).
- 3. Feed the facility cables through the dust seal in the top of the housing. Allow enough cable length to make connections. *Figure 8* [on page 9](#page-16-2) shows how the cables run through the housing.

<span id="page-19-3"></span>**CAUTION:** For safety, the mounting surface, hardware, and procedure used for securing the dome must support the weight of the dome, mount (if used), cables, and any structural or environmental vibration according to local codes. See *Table 1* [on page 4](#page-11-3).

- 4. Attach the housing to the pipe or mount.Slide the rubber boot down the pipe and fit it securely over the housing's flange.
	- For pipe installations, thread the housing onto the pipe. If necessary, first turn the housing counterclockwise to compensate for the cable twisting.

**Note:** Do not overtighten the plastic housing on the pipe mounting or the housing will crack and leak.

<span id="page-19-1"></span>• For wall-mount installations, use the fasteners that were provided with the mount.

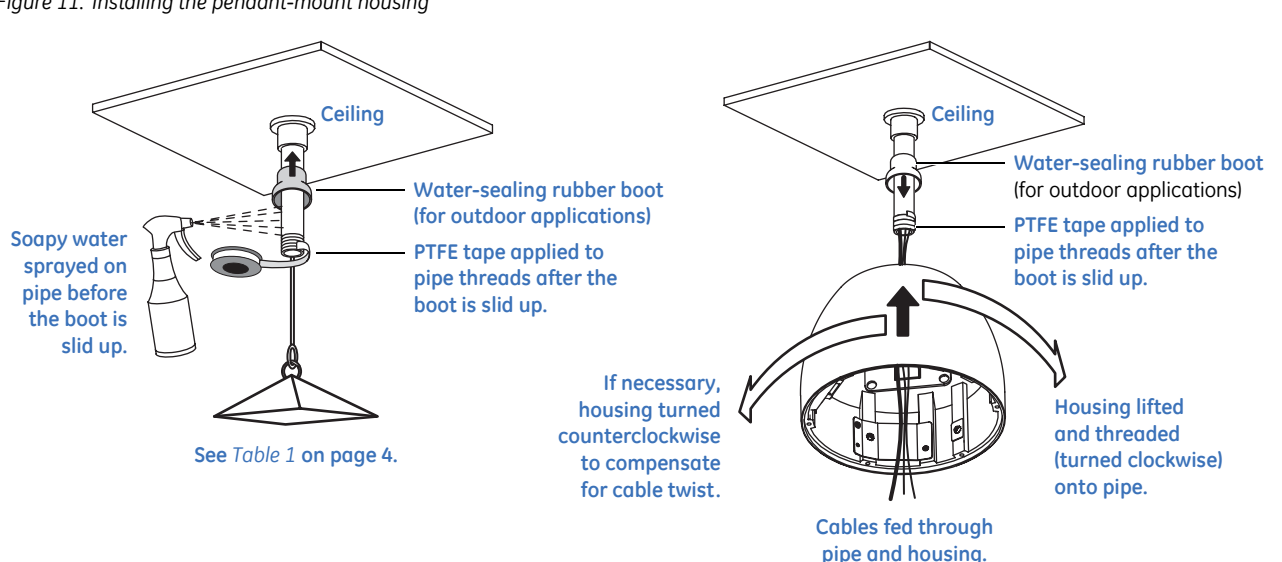

<span id="page-19-0"></span>*Figure 11. Installing the pendant-mount housing* 

# <span id="page-20-3"></span><span id="page-20-0"></span>**Flush-mount housings**

Flush-mount and pendant-mount housings require different preparation of the mounting surface and different installation procedures of the housings. Follow the instructions given here for flush-mount housings.

<span id="page-20-6"></span><span id="page-20-4"></span>**CAUTION:** The flush-mount housing is for indoor applications only. Do not expose it to moisture, or the unit may become damaged.

## <span id="page-20-1"></span>**Preparing the surface for flush-mounts**

Following are the steps for preparing the mounting surface if you are mounting the housing directly into a solid surface that does not require reinforcement. If the mounting surface does require reinforcement, first install a GEA-113 T-bar ceiling panel or a GEA-114 T-bar support kit. Instructions for installing the GEA-114 are available in this manual (*[GEA-114 T-bar ceiling support kit](#page-52-2)* on page 45). If you are installing a GEA-113, refer to the instructions that came with the panel (1052914).

**CAUTION:** For all installations, heed these cautions:

- <span id="page-20-5"></span>• Complete all installation steps before supplying power to the dome.
- To ensure proper operation of a PTZ unit, install the mount level.
- For safety, the mounting surface, hardware, and procedure used for securing the dome must support the weight of the dome, mount (if used), cables, and any structural or environmental vibration according to local codes. See *Table 1* [on page 4](#page-11-3).

To prepare the mounting surface, see *[Figure 12](#page-20-2)* and do the following:

- 1. Mark the position and size of the housing passthrough hole on the mounting surface. The size of the cutout for the passthrough must be 8-3/8 to 8-7/16 in. (21.27 to 21.42 cm).
- 2. Following all local codes, cut the housing passthrough hole.
- 3. Make sure that the facility cables (data, video, and power) for the dome comply with the recommendations provided in *[Power requirements](#page-12-4)* on page 5.
- 4. Feed the facility cables through the housing passthrough hole in the mounting surface.
	- Pull enough cable to make connections. You can always cut off unneeded length later.
	- How many cables you have depends upon how many video, data, and power cables you are using. See *Wiring* [on page 19](#page-26-1).

<span id="page-20-2"></span>*Figure 12. Preparing the mounting surface for flush-mount housings being mounted into solid surfaces not requiring reinforcement* 

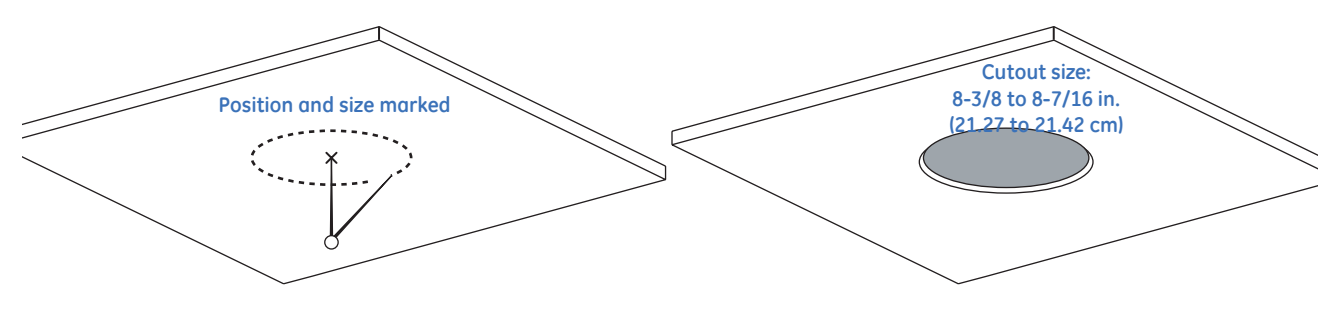

# <span id="page-21-1"></span><span id="page-21-0"></span>**Installing the housing**

With the surface prepared and/or the mount now installed, install the housing.

**CAUTION:** All flush-mount installations must have a fan. If you are installing a flush-mount housing that does not have a fan, see *[Fan installation](#page-23-0)* on page 16.

To install a flush-mount housing, see *Figure 13* [on page 15](#page-22-0) and do the following:

- 1. Remove either conduit knockout (side or top) in the housing.
- 2. Hold the housing up near the housing passthrough of the mount or cutout.
- 3. Connect a steel safety cable, if required by local codes.
	- a. Obtain a steel safety cable of 0.125 in. (3 mm) maximum diameter that complies with local codes.
	- b. Snip off the nipple that opens access to the safety cable clip.
	- c. Feed your safety cable through the exposed hole.
	- d. Secure one end of the safety cable into the safety clip surrounding the exposed hole inside the housing.
	- e. Secure the other end of the safety cable to the building superstructure.
- <span id="page-21-2"></span>4. Feed the facility cables through the conduit hole of the housing. Allow enough cable length to make connections. *Figure 9* [on page 10](#page-17-1) shows how the cables run through the housing.

**CAUTION:** For safety, the mounting surface, hardware, and procedure used for securing the dome must support the weight of the dome, mount (if used), cables, and any structural or environmental vibration according to local codes. See *Table 1* [on page 4](#page-11-3).

5. Attach the housing to the mount or ceiling by screwing the housing tabs open and down.

<span id="page-22-1"></span><span id="page-22-0"></span>*Figure 13. Installing the flush-mount housing* 

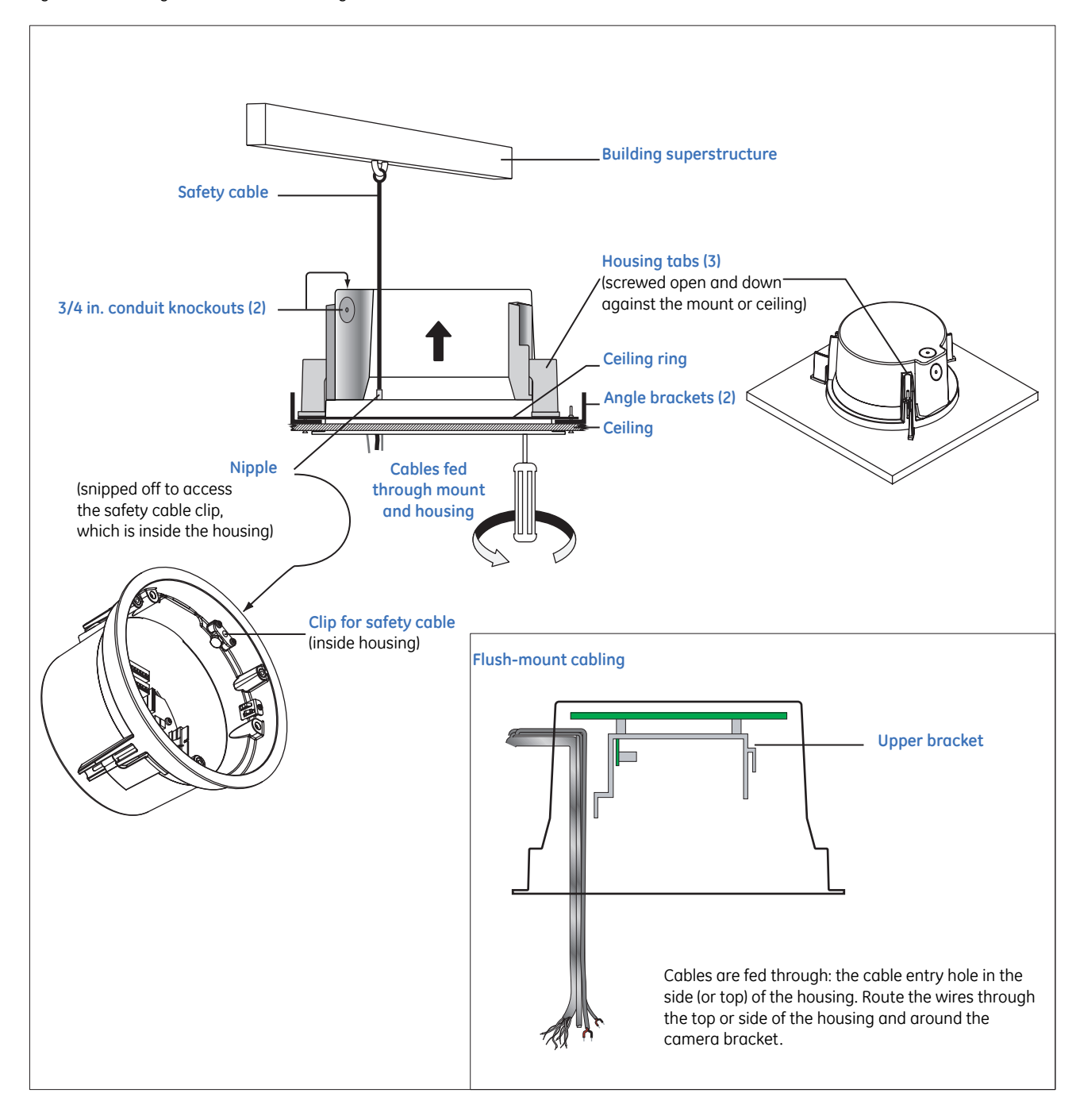

# <span id="page-23-0"></span>**Fan installation**

CyberDome II flush-mount housing kits come with a fan assembly, which you will need to install on the tilt arm of the PTZ unit. If you are retrofitting an existing CyberDome I flush-mount housing with a CyberDome II PTZ unit, you will also need to install a fan. You may use the fan from your CyberDome I PTZ, or call Customer Service (see *[Contacting us](#page-45-3)* on page 38) to order a new one (part number 10556789A).

To install a fan on the PTZ unit, do the following:

1. Slide the slots on the fan bracket onto the mounting screws on the PTZ unit (*[Figure 14](#page-23-1)*).

<span id="page-23-1"></span>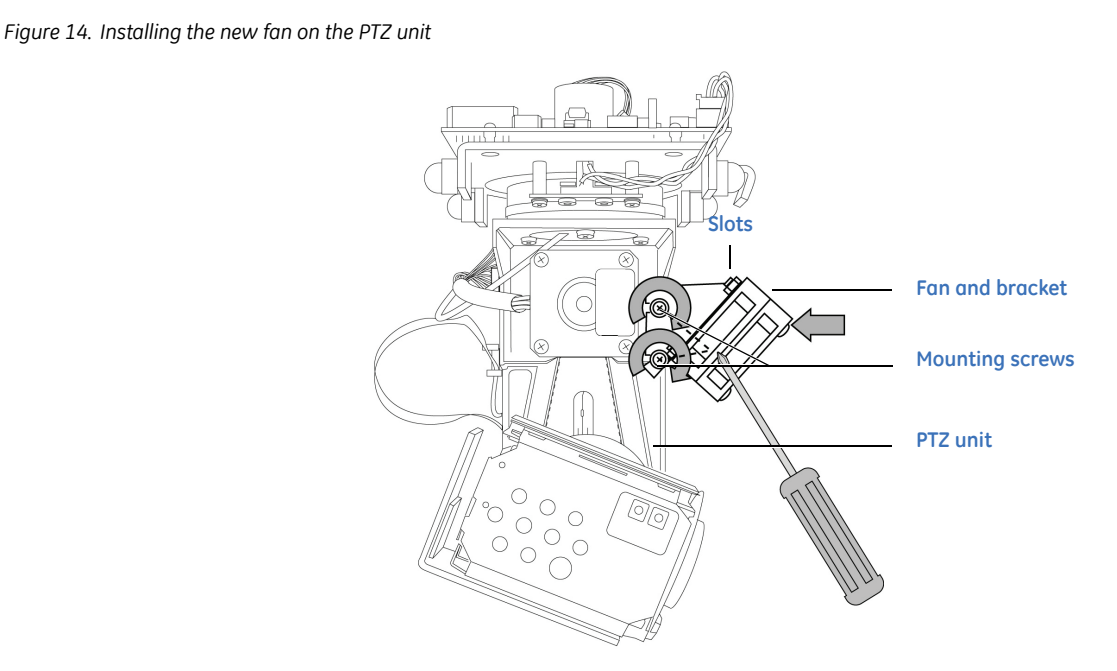

- 2. Tighten the mounting screws (clockwise) to secure the fan and bracket to the PTZ unit.
- 3. Connect the fan plug to the fan connector on the PTZ unit. (*[Figure 15](#page-23-2)*).

<span id="page-23-2"></span>*Figure 15. Connecting the new fan cable*

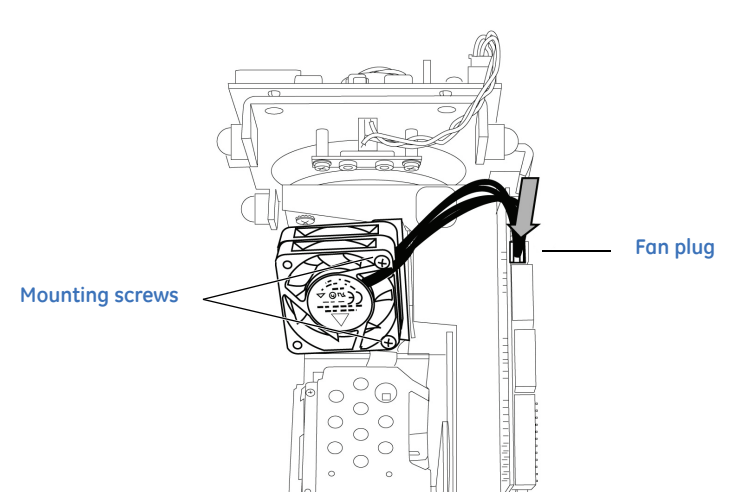

CyberDome II Installation Manual **16**

# <span id="page-24-2"></span><span id="page-24-0"></span>**Preparing the cables**

Your environment's video cabling (coaxial or UTP) and the number of video, data, and power cables you will be using will dictate the types and quantities of cables you need to prepare.

To prepare the facility camera cables, terminate the cable ends as shown in *[Figure 16](#page-24-1)*. Allow approximately 3 in. (76 mm) of cable for making connections.

<span id="page-24-1"></span>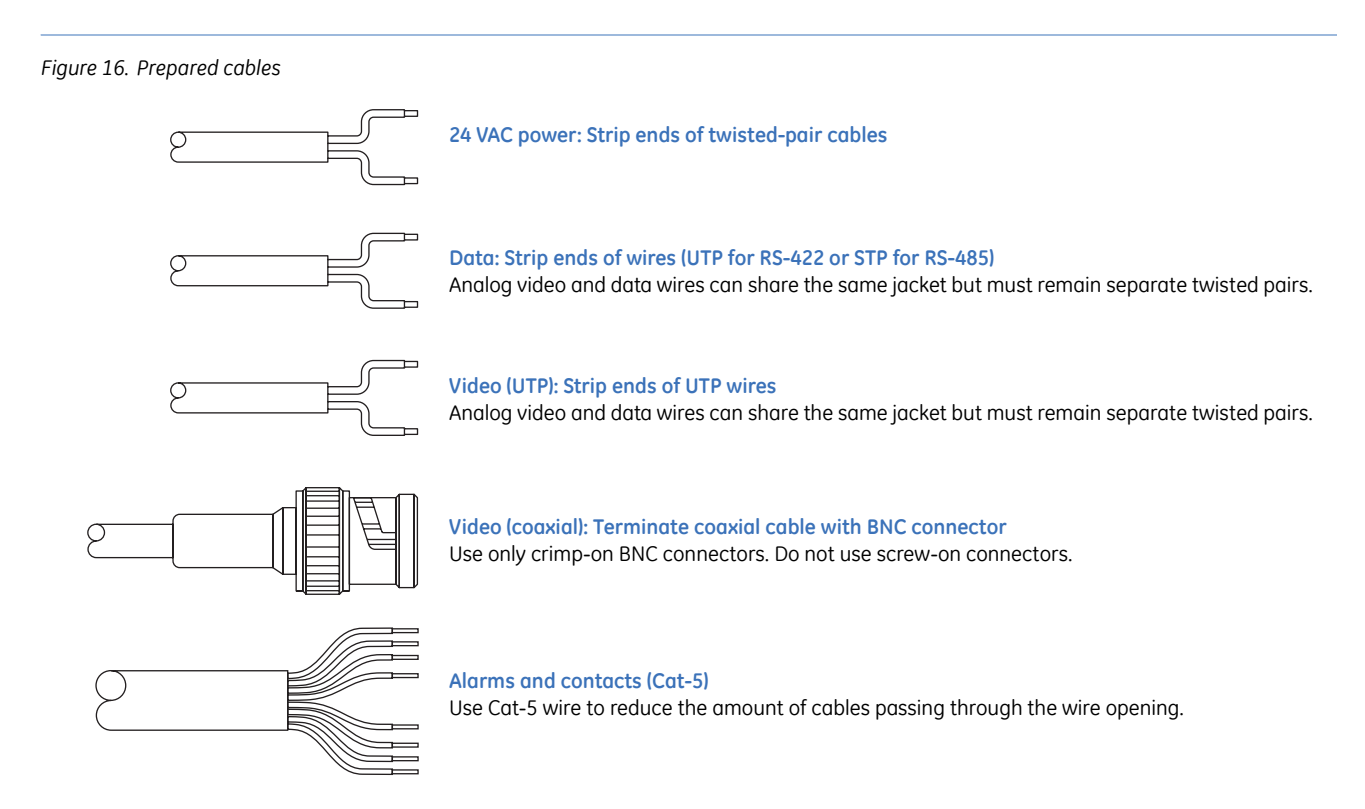

When using UTP video, the UTP video and RS-422 or RS-485 control cables can share the same wire jacket, but must remain as separate twisted-pairs.

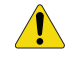

**CAUTION:** Do not connect the 24 VAC power cable to the video or RS-422 or RS-485 connection or you will damage the PressurDome. Do not supply power to the unit until you have completed the installation steps.

CyberDome II Installation Manual **18**

# <span id="page-26-1"></span><span id="page-26-0"></span>**Chapter 3 Wiring**

This chapter explains how to wire the dome. One of the two boards that you will be handling while you wire the dome is inside of the housing.

In this chapter:

<span id="page-26-2"></span>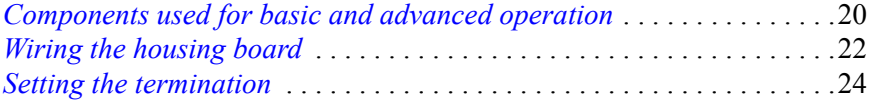

# <span id="page-27-5"></span><span id="page-27-4"></span><span id="page-27-3"></span><span id="page-27-0"></span>**Components used for basic and advanced operation**

Connect data, video, and power cables to the components in the dome for basic operation (*[Figure 17](#page-27-1)*). How many cables you will feed into the housing depends upon how many video, data, and power cables you will be using. For pipe capacity, see *[Power cable size and length requirements](#page-13-5)* on page 6.

<span id="page-27-2"></span>The dome uses RS-485 or RS-422 for data communication. See *[Cable requirements](#page-13-4)* on page 6 for more information on limitations.

<span id="page-27-1"></span>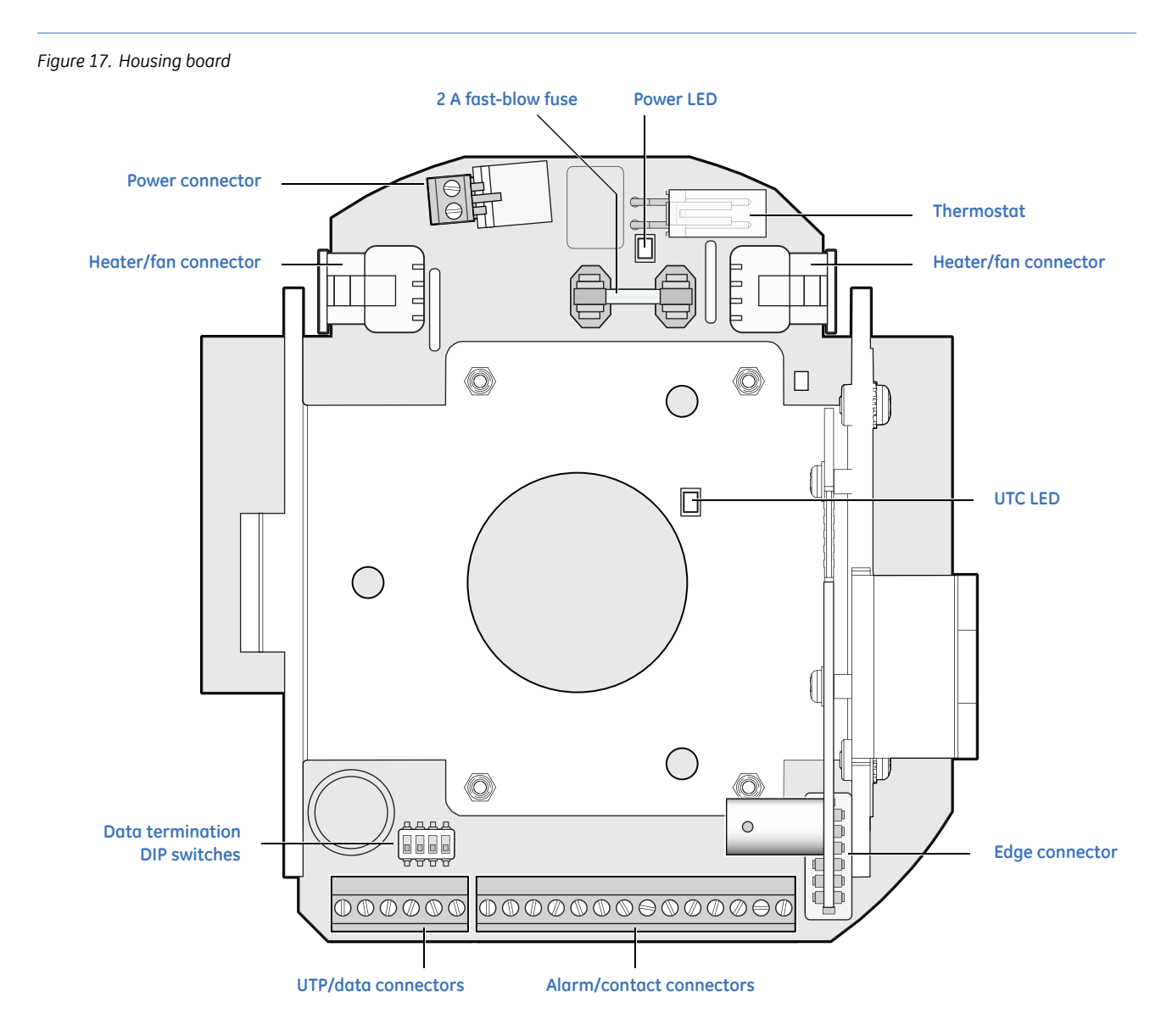

*Table 5* [on page 21](#page-28-1) explains the red and green LED activities for the housing board.

#### <span id="page-28-3"></span><span id="page-28-1"></span>*Table 5. Cyberdome II housing interface board UTC LED functions*

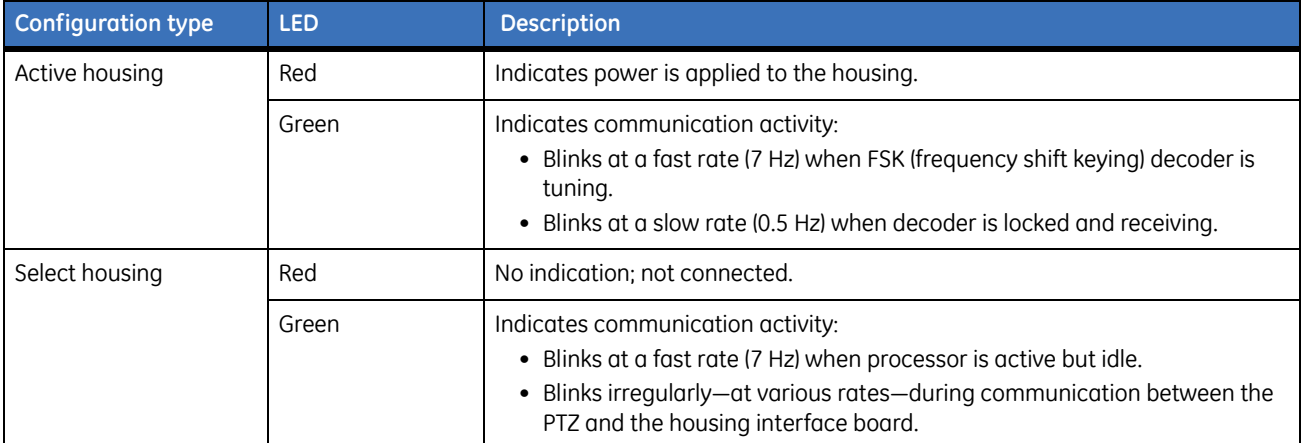

## <span id="page-28-0"></span>**Alarm/contact connectors**

*[Figure 18](#page-28-2)* shows the descriptions for the alarm/contact terminals at the bottom edge of the housing board. The inside of the camera housing has a color-coded label to help you determine which terminal is which. These connectors are only available on alarm models.

<span id="page-28-2"></span>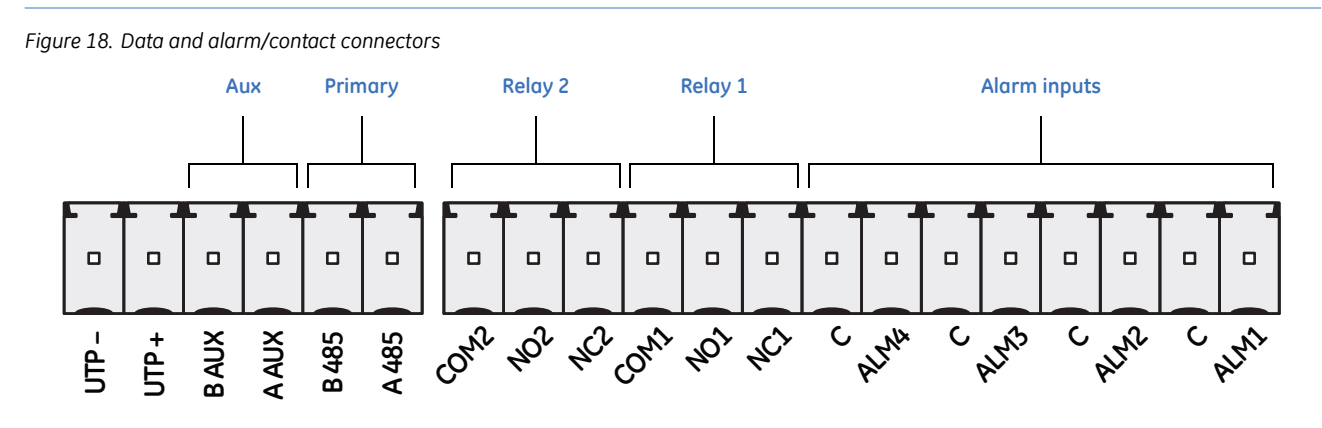

**Note:** Use dry contacts for alarms. This unit's relays are rated to a maximum operating voltage of 30 VAC or 30 VDC at 0.5 A.

<span id="page-29-1"></span>*Figure 19. Data connections*

# <span id="page-29-3"></span><span id="page-29-0"></span>**Wiring the housing board**

To wire the housing board, do the following:

<span id="page-29-4"></span>**WARNING:** Do not run any cables next to the heaters. Doing so could damage the dome or cause an electrical fire.

1. Connect the facility data cables to the main connections, which are the B and A terminals on the provided 6-pin or 2-pin terminal strip (*[Figure 19](#page-29-1)*). The main data connections on the terminal strip are for control wires that are coming in from the keypad. You may also daisy-chain the data signal to additional domes.

**Note:** If you are installing RS-485 data, float the shield at the dome and connect it at the keypad.

<span id="page-29-9"></span><span id="page-29-8"></span><span id="page-29-6"></span><span id="page-29-5"></span>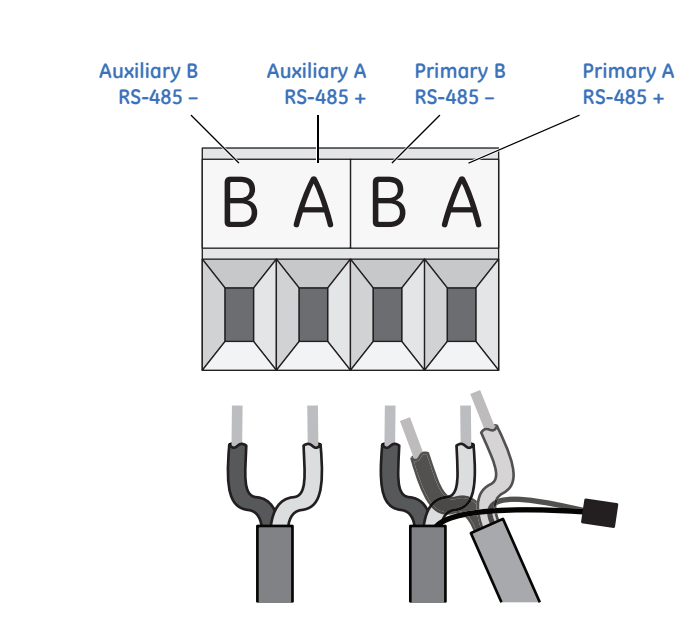

2. Connect the facility video cable (*[Figure 20](#page-29-2)*).

<span id="page-29-7"></span>**Note:** Use only crimp-on BNC connectors. Do not use screw-on connectors.

<span id="page-29-2"></span>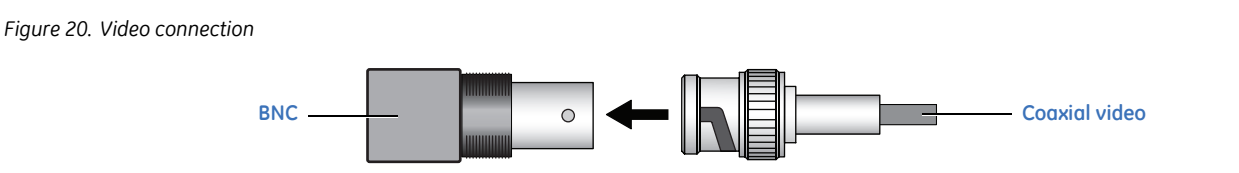

If you are installing UTP video, use the UTP terminals on the six-pin terminal strip. It provides connections for UTP video. If you are installing coaxial video, locate the BNC connector.

<span id="page-29-11"></span><span id="page-29-10"></span>**Note:** UTP, which is polarity sensitive, is only available on standard modules with a six-pin connector.

<span id="page-30-1"></span>3. Connect the facility power cable (*[Figure 21](#page-30-0)*). Use the provided 2-pin power terminal strip. If you are using a heavier gauge cable, ensure that it is properly seated in the connector.

#### <span id="page-30-0"></span>*Figure 21. Power connection*

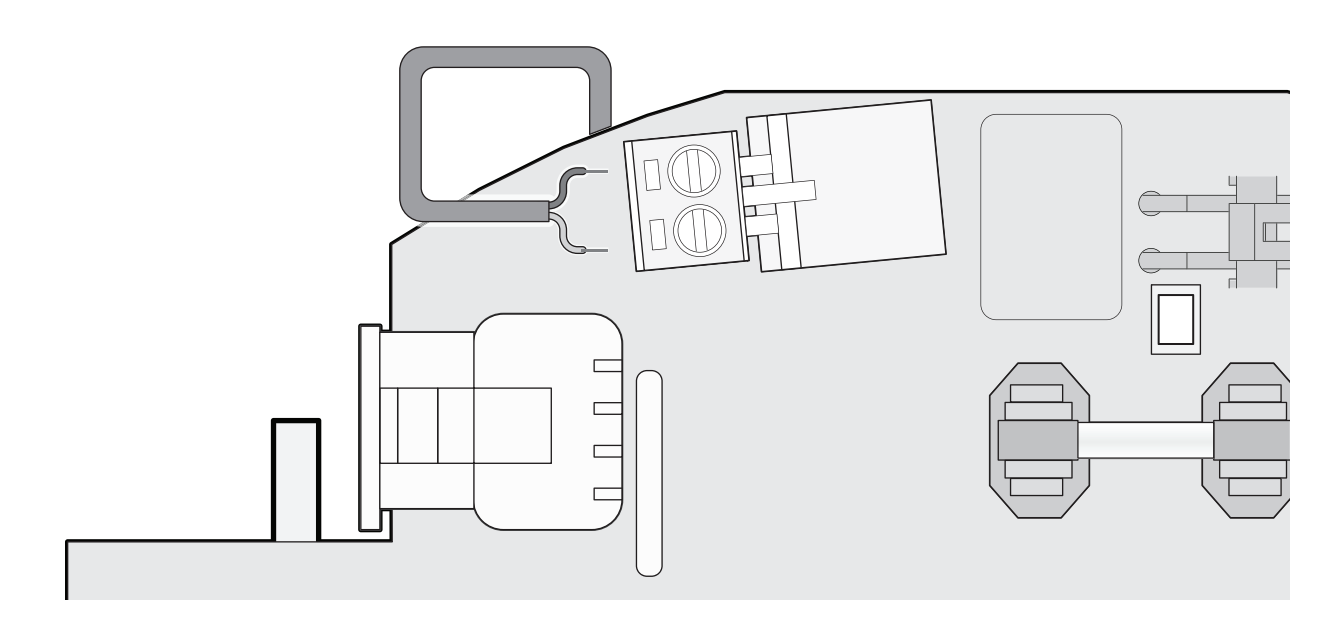

<span id="page-30-3"></span><span id="page-30-2"></span>When power is received by the housing board through the power connection, the housing board's diagnostic power LED will appear orange.

#### CyberDome II Installation Manual **24**

# <span id="page-31-0"></span>**Setting the termination**

You must set the termination of the data signal in each dome (or device) to on or off. Only two of the four switches (3 and 4) on the DIP switch block are used (*[Figure 22](#page-31-1)*). Switches 1 and 2 are not used at this time, so it does not matter whether they are set to on or off.

<span id="page-31-1"></span>*Figure 22. Termination switches* 

<span id="page-31-2"></span>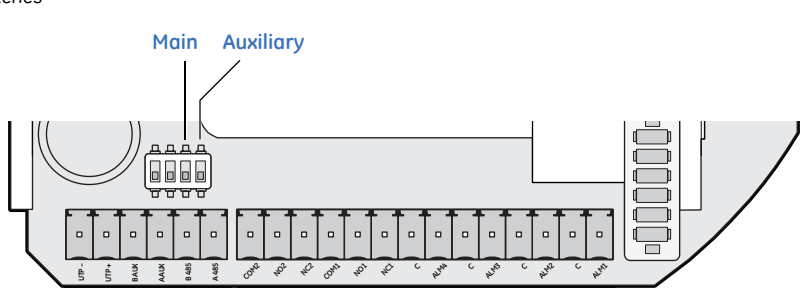

To set the termination, do the following:

- 1. Set both termination switches to *on* if the dome or device is the final receiver location for the data signal.
- 2. Set both termination switches to *off* if the data signal needs to loop out to other domes or devices.

**Note:** The switches are set to *off* by default. If this is the only device on the data signal bus or the last in a chain of devices on the bus, then you need to switch them *on*.

# <span id="page-32-1"></span><span id="page-32-0"></span>**Chapter 4 Camera assembly, shroud, dome**

This chapter provides instructions for installing the camera assembly, a shroud, and a dome.

In this chapter:

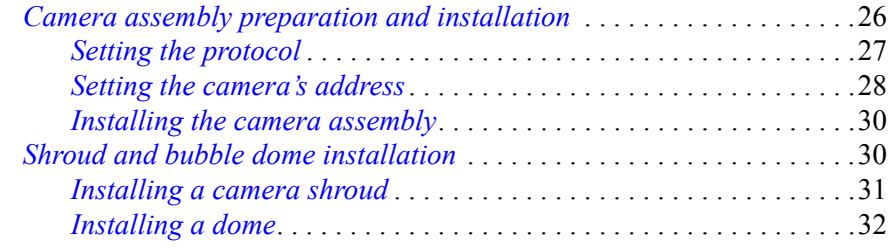

# <span id="page-33-0"></span>**Camera assembly preparation and installation**

<span id="page-33-3"></span>Before you install the camera assembly in the housing, you should set the address and protocol DIP switches. CyberDome II has two multiposition DIP switch blocks: one on the upper board and one on the main board of the camera assembly (*[Figure 23](#page-33-1)*). These DIP switches set the communication protocol and assign the camera a site address number respectively.

<span id="page-33-1"></span>*Figure 23. Protocol and site address DIP switch blocks*

<span id="page-33-2"></span>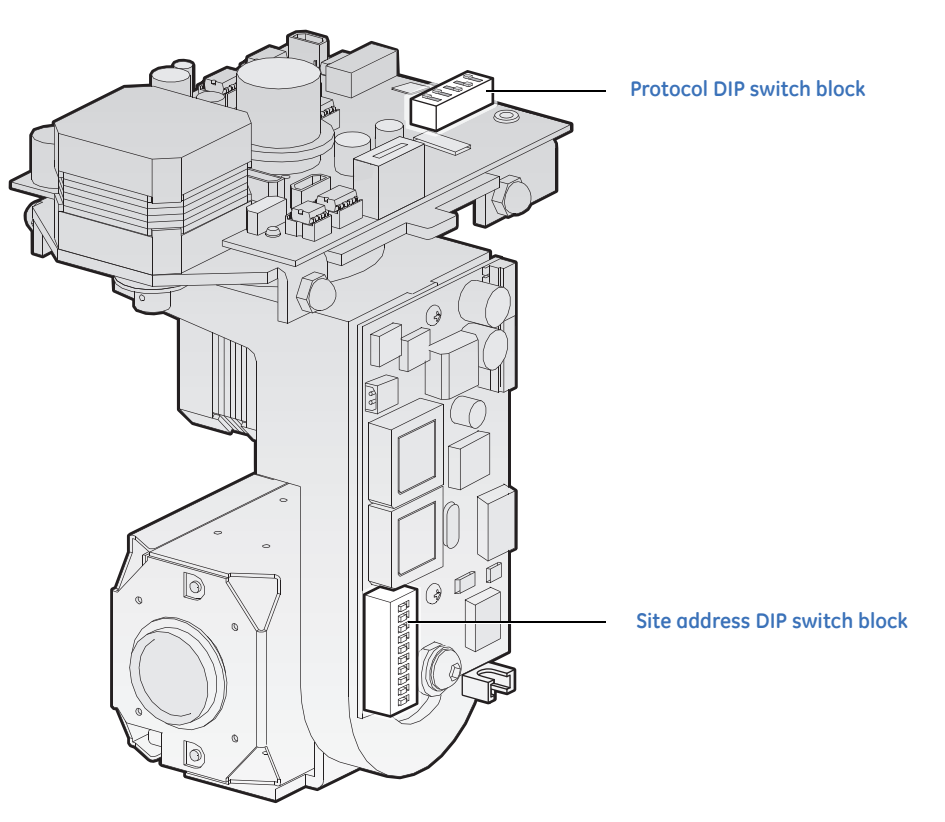

## <span id="page-34-4"></span><span id="page-34-1"></span><span id="page-34-0"></span>**Setting the protocol**

CyberDome II can use different protocols for communication. To select a protocol, you must set the protocol DIP switches to the correct sequence of 1s (on) and 0s (off).

To set the protocol DIP switches to select a protocol, do the following:

- 1. Locate the protocol DIP switch block (*Figure 23* [on page 26](#page-33-1)).
- 2. Using *[Table 6](#page-34-2)*, find the DIP switch sequence for the desired protocol and set the switches accordingly.

CyberDome II stores programming settings in NVRAM in both the housing and the PTZ module. If the protocol switches are not set to one of the copy settings (01111 or 11111) and the two memories are different, *Memory* flashes onscreen. When you first log onto the menu system, you will be asked which settings you would like to use. For more information on protocol functionality with the CyberDome II camera, see *[Appendix B, Protocol functionality](#page-56-1)* on page 49

<span id="page-34-2"></span>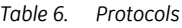

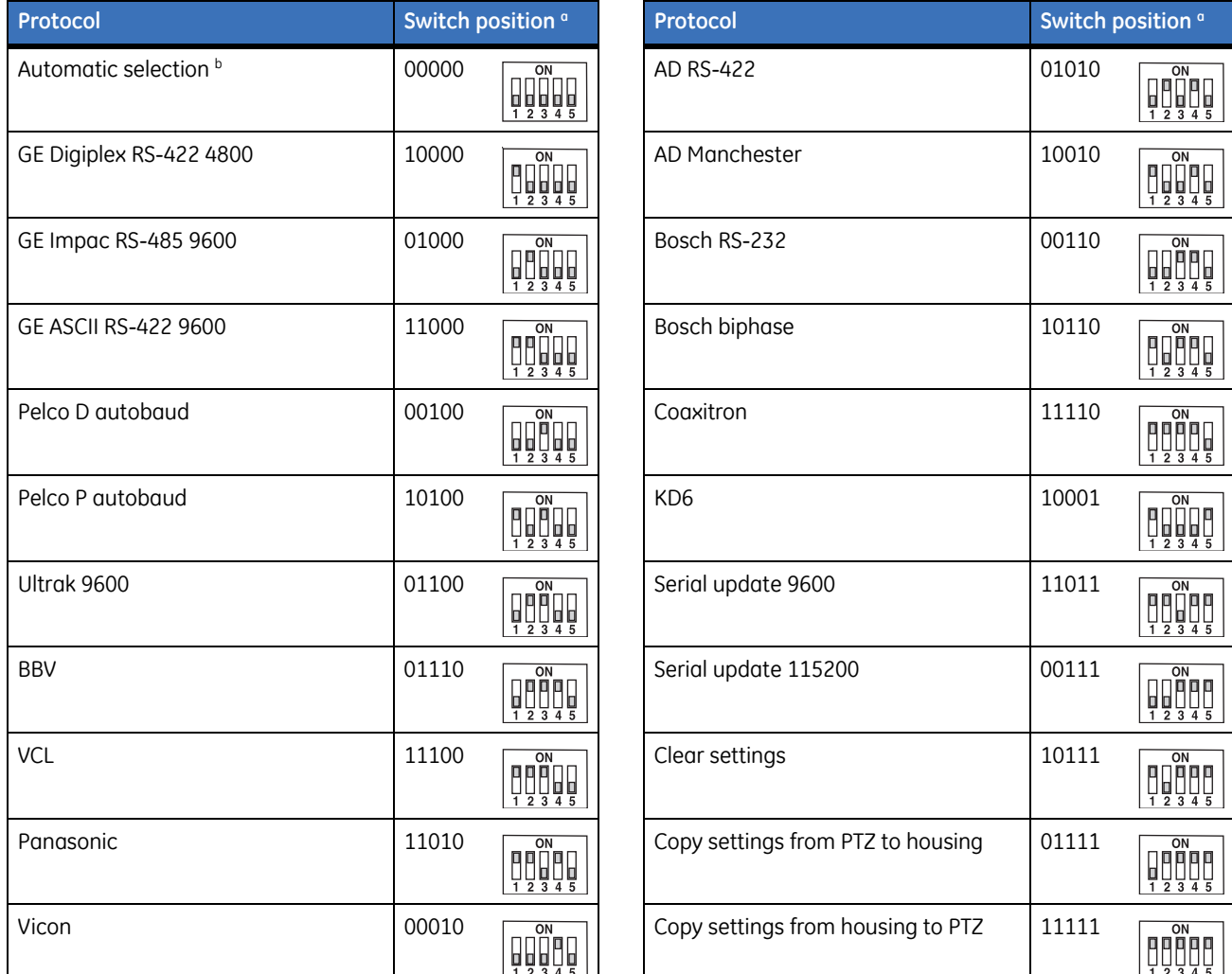

<span id="page-34-3"></span>a.  $1 = on, 0 = off.$ 

b. The *Automatic* selection will automatically determine only the GE protocols (Digiplex, Impac, and ASCII).

## <span id="page-35-3"></span><span id="page-35-0"></span>**Setting the camera's address**

To set the DIP switches to indicate a site number, do the following:

- 1. Locate the site address DIP switch block (*[Figure 23](#page-33-1)*).
- 2. Using *[Table 7](#page-35-1)*, determine which DIP switches when turned on will add up to the site number for the camera and set those switches to the *on* position. See *[Figure 24](#page-35-2)* for an example.
- 3. Place the switches that correspond to those values in the on position.

<span id="page-35-1"></span>*Table 7. Dip switch positions and equivalent values*

| DIP switch position number |   | " |    |    |    |     |     | 10                  | $\overline{A}$<br><b>. .</b> | $\sim$<br>ᅩ |
|----------------------------|---|---|----|----|----|-----|-----|---------------------|------------------------------|-------------|
| Equivalent value           | - |   | 16 | 32 | 64 | 128 | 256 | <b>512</b><br>3 I C | $- -$                        | $- -$       |

<span id="page-35-2"></span>*Figure 24. Address DIP switches (set to 210: 128 + 64 + 16 + 2)* 

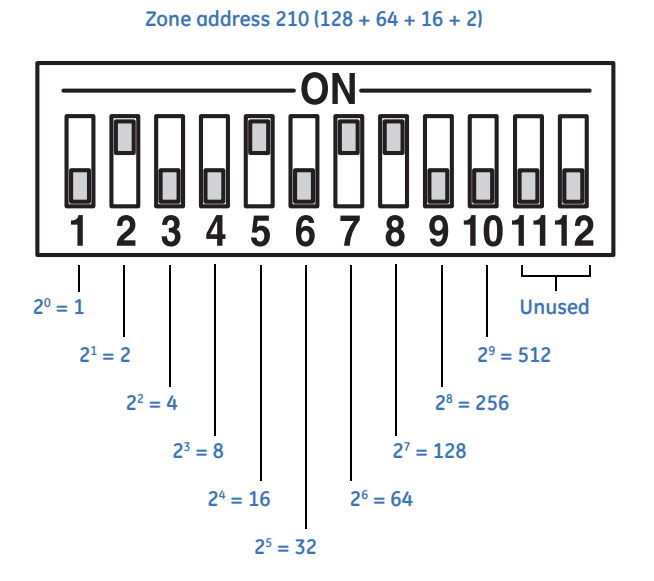

*Table 8* [on page 29](#page-36-0) shows the DIP switch settings for cameras 1 through 64.

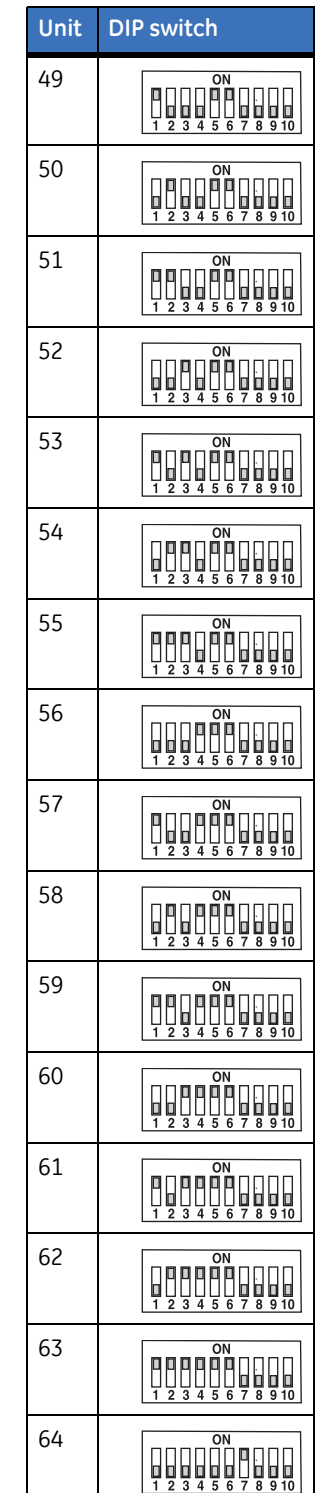

<span id="page-36-0"></span>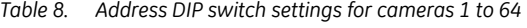

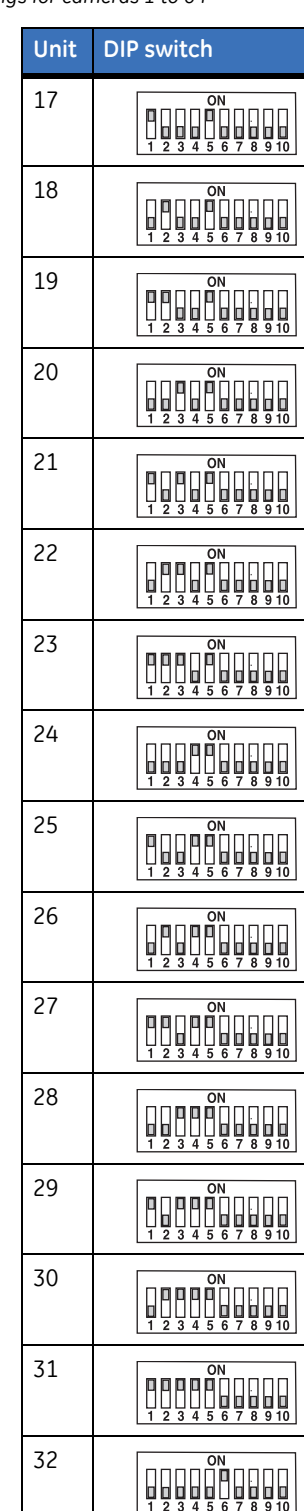

**Unit DIP switch**

 $\begin{array}{|c|c|c|c|c|}\hline & & & & \multicolumn{1}{c|}{\textbf{0}} & \multicolumn{1}{c|}{\textbf{0}} \\ \hline 1 & 2 & 3 & 4 & 5 & 6 & 7 & 8 & 9 & 10 \\ \hline \end{array}$ 

**FLOOR** 

 $\begin{array}{|c|c|c|c|c|}\hline & & & & \mbox{on} & & \\ \hline & & & & & \mbox{off} & & \\ \hline & & & & & & \mbox{off} & & \\ \hline & & & & & & \mbox{off} & & \\ \hline & & & & & & \mbox{off} & & \\ \hline & & & & & & \mbox{off} & & \\ \hline & & & & & & \mbox{off} & & \\ \hline & & & & & & \mbox{off} & & \\ \hline & & & & & & & \mbox{off} & & \\ \hline & & & & & & & \mbox{off} & & \\ \hline & & & & & & & \mbox{off} & & \\ \hline & & &$ 

 $\begin{tabular}{|c|c|c|c|c|} \hline \rule{0pt}{2.5ex} $n$ & $n$ & $n$ \\ \hline \rule{0pt}{2.5ex} $n$ & $n$ & $n$ \\ \hline \rule{0pt}{2.5ex} $n$ & $n$ & $n$ \\ \hline \rule{0pt}{2.5ex} $n$ & $n$ & $n$ \\ \hline \rule{0pt}{2.5ex} $n$ & $n$ & $n$ \\ \hline \rule{0pt}{2.5ex} $n$ & $n$ & $n$ \\ \hline \rule{0pt}{2.5ex} $n$ & $n$ & $n$ \\ \hline \rule{0pt}{2.5ex} $n$ & $n$ 

 $\begin{array}{|c|c|c|c|}\hline & & & & \Omega^1 & & & \Omega^1 \\ \hline 1 & 0 & 0 & 0 & 0 & 0 & 0 & 0 \\ \hline 1 & 2 & 3 & 4 & 5 & 8 & 7 & 8 & 9 & 0 \\ \hline \end{array}$ 

 $\begin{tabular}{|c|c|c|c|c|} \hline \rule{0pt}{2.5ex} $C_{1} & 0 \\ \rule{0pt}{2.5ex} $T_{2} & 0 \\ \rule{0pt}{2.5ex} $T_{3} & 45 & 67 & 8 & 91 \\ \hline \end{tabular}$ 

 $\begin{tabular}{|c|c|c|c|c|} \hline \quad & \quad & \quad & \quad \quad & \quad \quad & \quad \quad \\ \hline \quad \quad & \quad & \quad & \quad \quad & \quad \quad & \quad \quad & \quad \quad \\ \hline \quad \quad & \quad & \quad & \quad \quad & \quad \quad & \quad \quad \\ \hline \quad \quad & \quad & \quad & \quad \quad & \quad \quad & \quad \quad & \quad \quad \\ \hline \quad \quad & \quad & \quad & \quad \quad & \quad \quad & \quad \quad & \quad \quad & \quad \quad \\ \hline \quad \quad & \quad & \quad & \quad \quad & \quad \quad & \quad \quad & \quad \quad & \quad \quad &$ 

 $\begin{array}{|c|c|c|c|c|c|c|c|} \hline & & & & & \Omega N & & & & \\ \hline 0 & 0 & 0 & 0 & 0 & 0 & 0 & 0 & 0 & 0 \\ \hline 1 & 2 & 3 & 4 & 5 & 6 & 7 & 8 & 9 & 10 \\ \hline \end{array}$ 

 $\begin{array}{|c|c|c|c|c|}\hline & & & & \mbox{on} & & \mbox{on} & \mbox{off} \\ \hline 1 & 0 & 0 & 0 & 0 & 0 & 0 & 0 & 0 \\ \hline 1 & 2 & 3 & 4 & 5 & 6 & 7 & 8 & 9 & 0 \\ \hline \end{array}$ 

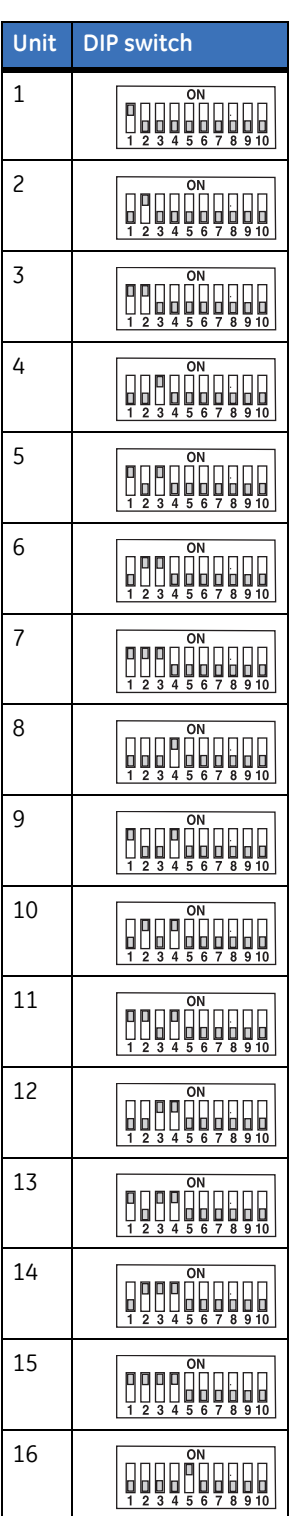

# <span id="page-37-0"></span>**Installing the camera assembly**

Installing the camera involves securing the pan/tilt assembly to the upper housing.

**Note:** You may install the pan/tilt assembly while power is applied to the housing.

To install the pan/tilt assembly, see *[Figure 25](#page-37-2)* and do the following:

- <span id="page-37-3"></span>1. Insert the safety catch through the channel in the retaining bracket attached to the upper housing.
- 2. Push the spring latch handle outward, while pivoting the pan/tilt assembly up until it is vertical.
- 3. Secure the pan/tilt assembly by releasing the latch handle and engaging the catch tab.
- 4. Verify that the four mounting nuts mate with the four alignment holes.

<span id="page-37-2"></span>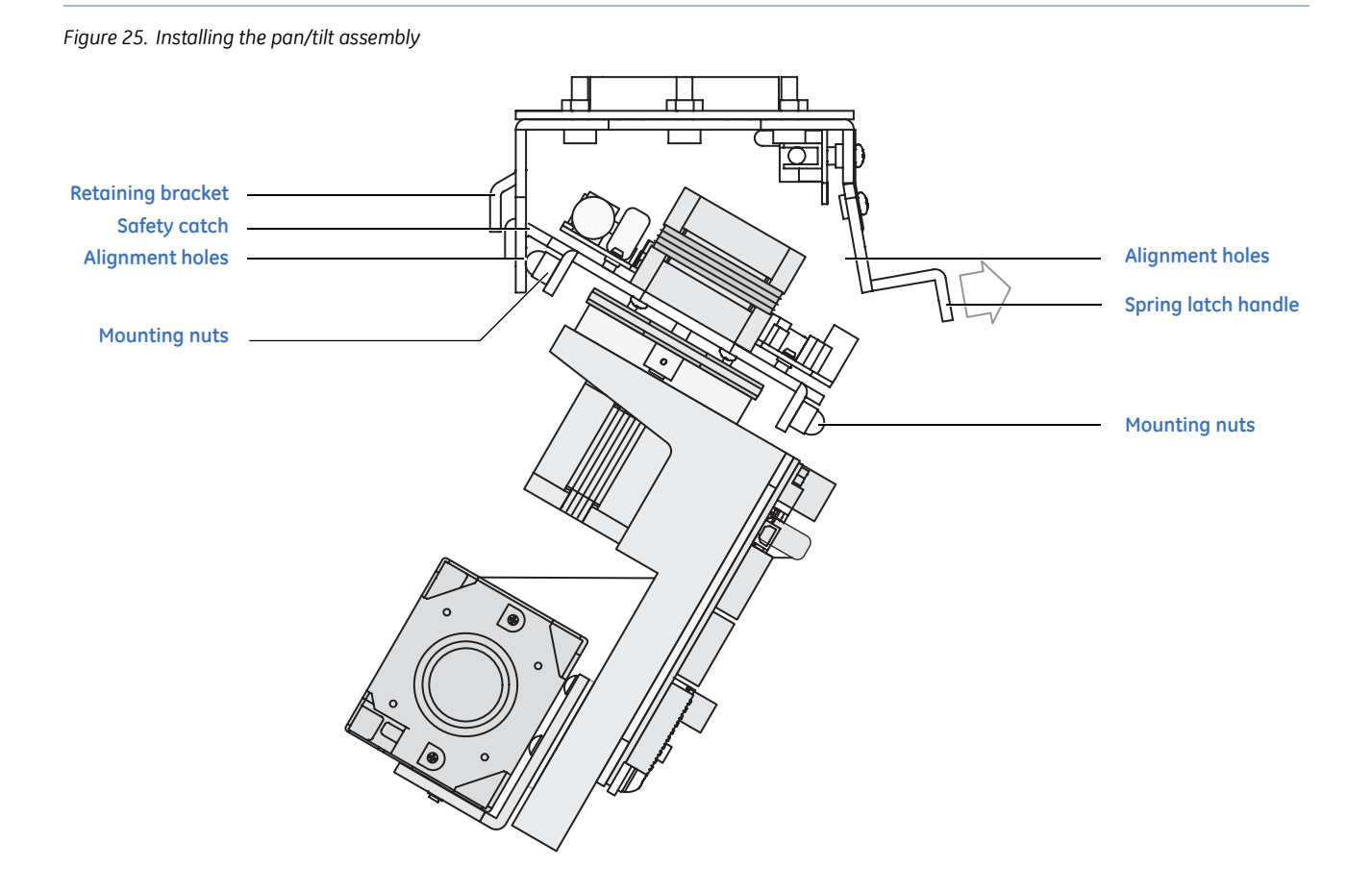

# <span id="page-37-1"></span>**Shroud and bubble dome installation**

A camera shroud obscures camera orientation so subjects can't be certain which direction the camera is pointing. We also offer several types of camera bubbles—from transparent to smoke and one-way reflective surfaces—to protect the camera and further hide the camera's operation.

For flush-mount housings, install the PTZ assembly in the housing before attaching the shroud. For other housings, it is easier to attach the shroud after the PTZ assembly is installed, but it is not required.

## <span id="page-38-0"></span>**Installing a camera shroud**

To install a camera shroud, see *[Figure 26](#page-38-1)* and do the following:

- 1. Slide the camera guide into the two slots in the shroud and make sure the camera can tilt without being limited or blocked.
- 2. Using the provided screw, attach the shroud to the camera (5 in-lb. torque).
- 3. Install or reattach the dome onto the housing.
- 4. Test the camera's pan and tilt movements to make sure the shroud does not impede operation or block the camera's view. If you have a protocol error or a video blackout, see *[Troubleshooting](#page-43-1)* on page 36.

<span id="page-38-1"></span>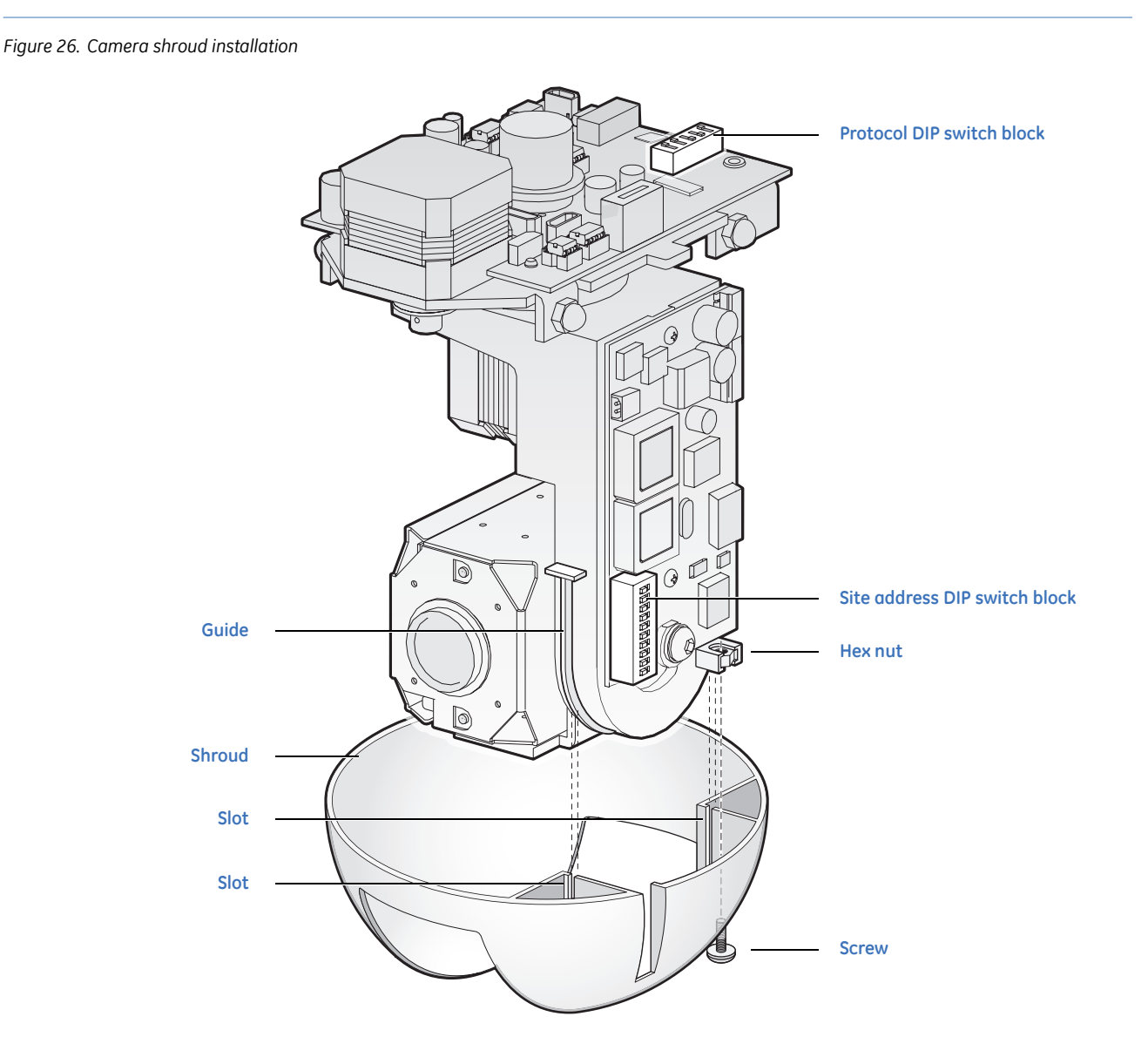

# <span id="page-39-0"></span>**Installing a dome**

There are a variety of domes and housings. The interlocking clips and safety cables may vary, but all domes have them.

<span id="page-39-3"></span><span id="page-39-1"></span>**CAUTION:** To prevent damage, do not touch the dome with your bare hands, do not place the dome face down on any surface, and protect the dome from dust. Oil and acid residue from your hands can etch some dome surfaces and is difficult to remove. Use a scratch-resistant cloth or gloves when handling the dome.

To attach a dome to the housing, see *Figure 27* [on page 33](#page-40-1) and do the following:

- 1. Fasten the dome safety cable to the housing's safety clip.
- 2. Swing the dome up to the housing and align the dome's screws with the housing's dome screw holes.

If you are installing a plastic pendant-mount housing, there are alignment guides on the housing ring that straddle the rear-facing screw hole of the dome ring.

- 3. Use the following guidelines for tightening the dome screws.
	- If you are installing a plastic pendant-mount or flush-mount housing, the dome screws are selflocking, quarter-turn captive screws and *require only a quarter turn to tighten*.

**CAUTION:** Do not use a power drill with the self-locking, quarter-turn captive screws. A power drill can strip the heads of the screws or the inside of the screw inserts (in the housing) enough to necessitate replacing the housing.

- <span id="page-39-2"></span>• If you are installing a flush-mount housing, the dome ring contains a foam pad that requires you to push up while turning the screws.
- If you are installing the dome on a rugged vandal-resistant housing, the screws are tamper-resistant and require the provided security torx-pinned bit for tightening. Do not tighten these screws to more than 17 lb. inches (192 cNm) in torque.
- 4. Clean any fingerprints off of the dome. See *[Cleaning the dome](#page-44-2)* on page 37.

<span id="page-40-3"></span>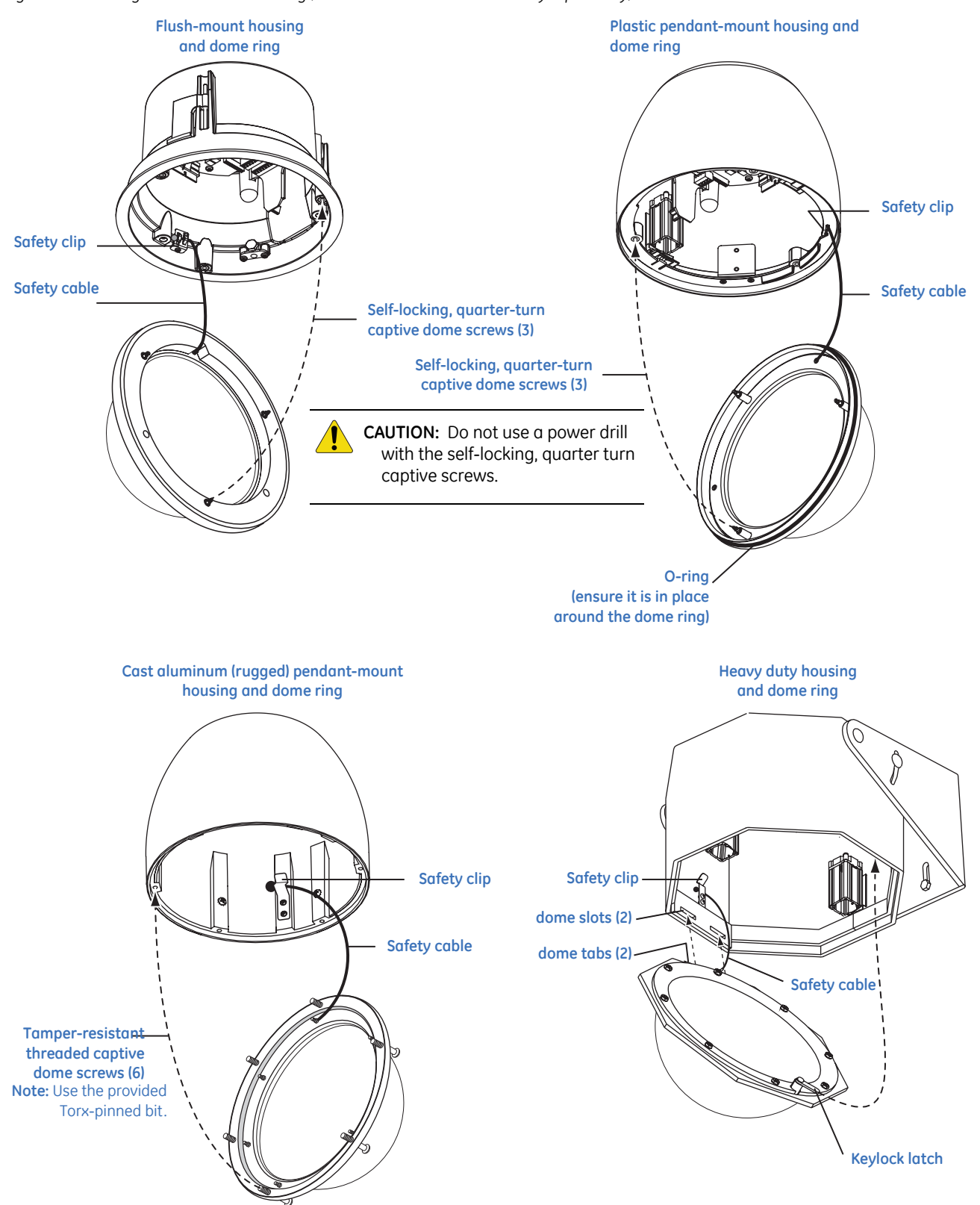

<span id="page-40-2"></span><span id="page-40-1"></span><span id="page-40-0"></span>*Figure 27. Attaching the dome to the housing (cameras not shown to show safety clips clearly)* 

CyberDome II Installation Manual **34**

# <span id="page-42-0"></span>**Chapter 5 Troubleshooting, maintenance, support**

This chapter provides information to help you troubleshoot problems, perform simple preventive maintenance procedures, and contact technical support in case you need assistance with your GE equipment.

In this chapter:

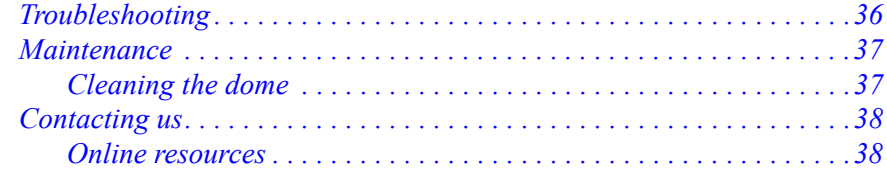

# <span id="page-43-3"></span><span id="page-43-1"></span><span id="page-43-0"></span>**Troubleshooting**

This section provides information to help you diagnose and solve various problems that may arise while configuring or using your GE product.)

#### **Housing board power indication**

When power is received by the housing board through the power connection, the housing board diagnostic LED appears orange (*[Figure 28](#page-43-2)*). It appears orange because the red and green internal LEDs both illuminate. The housing board power LED is located on the PC board that is attached to the underside of the upper bracket. It can be seen before the camera assembly is installed.

<span id="page-43-2"></span>*Figure 28. Housing board power indication* 

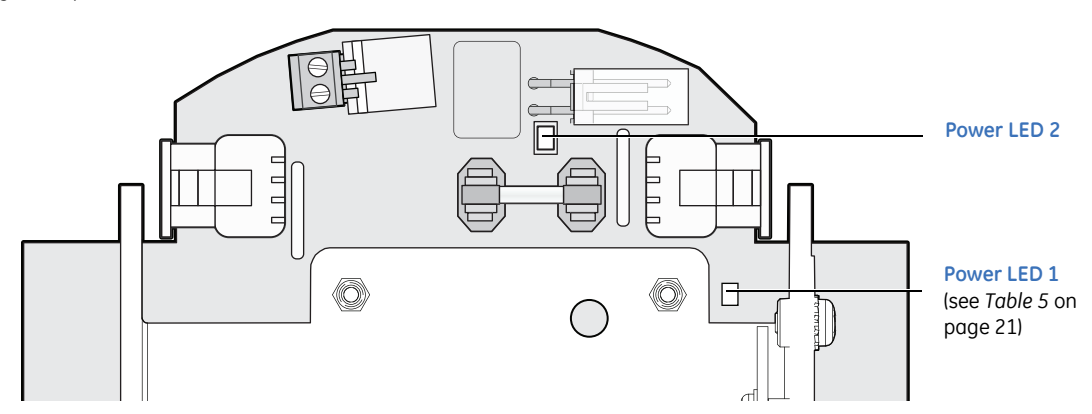

#### **Common installation issues**

Following are the most common troubleshooting issues and their solutions.

*• The dome is resetting during power-up, not powering up at all, or powering up but not operating as expected.*

Verify that you are supplying sufficient power for your model of dome. See *Table 2* [on page 5.](#page-12-5)

*• Video is not appearing on the monitor screen.*

If the dome is not powered or the programming is not running properly, remove and reinstall the camera assembly. See [Camera assembly, shroud, dome on page 25.](#page-32-1)

If the video still does not appear, then check the video cable and verify that it is properly connected. For UTP video, ensure that the + and - ends of the cable are correctly connected to maintain the polar sensitivity of the UTP video cable. See [Wiring the housing board on page 22](#page-29-3).

*• Either there is video, but no PTZ control, or Protocol flashes on the screen.*

First, verify the address of the dome. You can do this easily by pressing and holding the *view* key on the KTD-405 keypad. If the PTZ is receiving commands from the keypad, the dome's information will be displayed on the monitor screen. If necessary, correct the address and/or protocol using the procedure in [Setting the protocol on page 27.](#page-34-1) If you still don't have control of the PTZ, verify that the data cable is properly connected. See [Wiring the housing board on page 22.](#page-29-3)

Finally, try resetting (cycling) the power to the dome by turning the power off then on.

# <span id="page-44-3"></span><span id="page-44-0"></span>**Maintenance**

Perform the following maintenance, when necessary or directed to.

# <span id="page-44-2"></span><span id="page-44-1"></span>**Cleaning the dome**

Use the following procedures for cleaning the dome. Be aware that the interior of the dome requires extra care in cleaning. Use only the procedures provided below.

**CAUTION:** To prevent damage, do not touch the dome with your bare hands, do not place the dome face down on any surface, and protect the dome from dust. Oil and acid from your hands can etch some dome surfaces and are difficult to remove. Use a scratch-resistant cloth or gloves when handling the dome. Failure to comply may void your warranty.

#### **Cleaning the exterior of the dome**

To clean the exterior of the dome:

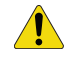

**CAUTION:** Before using any cleaning agent, test on an inconspicuous spot of the unit to ensure that it doesn't damage the surface.

Use any nonabrasive cleaning cloth and a cleaning agent that is safe for use on polycarbonate or acrylic plastic. Liquid or spray cleaner/wax suitable for fine furniture is acceptable.

Do not use this procedure for cleaning the interior of the dome.

#### **Cleaning the interior of the dome**

Use these procedures to clean the interior of the dome:

- To remove dust and other surface contaminants, use clean, dry, pressurized air to gently blow off loose material.
- To remove heavier contaminants, rinse the dome with water and immediately dry it with clean, dry, pressurized air to prevent water spots.
- To remove stubborn contaminants, use a "wick" to clean the dome's surface. To make the wick:
	- a. Use a high-quality, soft paper towel.
	- b. Roll a section of the paper towel into a tightly wound tube, tear the tube in half, and wet a fuzzy end with 75% standard rubbing or isopropyl alcohol.
	- c. Hold the dome with its opening facing downward and wipe the interior with the wick (held at its dry end) using a circular motion starting from the outside and spiraling into the center.
	- d. Use a new wick for each of two additional passes over the dome.

# <span id="page-45-4"></span><span id="page-45-3"></span><span id="page-45-0"></span>**Contacting us**

For help installing, operating, maintaining, and troubleshooting this product, refer to this document and any other documentation provided. If you still have questions, contact us during business hours (Monday through Friday, excluding holidays, between 5 a.m. and 5 p.m. Pacific Time).

<span id="page-45-5"></span>*Table 9. Technical support*

|    | <b>North America</b>                                                                                                    | Latin America                                                                             |  |  |  |  |  |
|----|----------------------------------------------------------------------------------------------------|-------------------------------------------------------------------------------------------|--|--|--|--|--|
| T: | 888 GE Security (888.437.3287) Toll-free in the US,<br>Puerto Rico, and Canada.<br>503.885.5700 outside the toll-free area. | T: 305.593.4301<br>305.593.4300<br>F:<br>E: InfraSec.TechnicalServicesLatinAmerica@ge.com |  |  |  |  |  |
| F: | 888.329.0332 (Tualatin tech support)<br>561.998.6232 (Boca Raton tech support)                                              | InfraSecCustomerService.LatinAmerica@ge.com<br><b>Europe, Middle East, and Africa</b>     |  |  |  |  |  |
| E: | nstechsrv@ge.com                                                                                                    |                                                                                           |  |  |  |  |  |
|    | gesecurity.customerservice@ge.com                                                                                           | W: At www.gesecurity.eu, select Customer Support.                                         |  |  |  |  |  |
|    | Australia, New Zealand                                                                                                    | China, India, Singapore, Taiwan, Southeast Asia                                           |  |  |  |  |  |
|    | E: techsupport@gesecurity.com.au                                                                                            | E: ges.asiatechservice@ge.com                                                             |  |  |  |  |  |

**Note:** Be ready at the equipment before calling.

### <span id="page-45-2"></span><span id="page-45-1"></span>**Online resources**

Here are some useful links on our website *[www.gesecurity.com](http://www.gesecurity.com)*:

**Online library.** From the *Customer Support* menu, select the *[Resource Library](http://www.gesecurity.com/portal/site/GESecurity/menuitem.45121a7b14f68165b1e2ff10140041ca/?vgnextoid=343a148067b33010VgnVCM100000410014acRCRD)* link. After you register and log on, you may search for the documentation you need.<sup>1</sup>

**Training.** To view any available online training for GE Security products, select the *[Training](http://www.gesecurity.com/portal/site/GESecurity/menuitem.41eed279b98fad01d7520411140041ca/?vgnextoid=c9b8962980d73010VgnVCM100000410014acRCRD)* link. (Online training is not available for all products.)

**Warranty and terms information.** From the *Customer Support* menu, select *[Return and Warranty](http://www.gesecurity.com/portal/site/GESecurity/menuitem.a32d7b03a84e277474d7d8e5140041ca/?vgnextoid=d60a148067b33010VgnVCM100000410014acRCRD)  [Policy Statement](http://www.gesecurity.com/portal/site/GESecurity/menuitem.a32d7b03a84e277474d7d8e5140041ca/?vgnextoid=d60a148067b33010VgnVCM100000410014acRCRD)* or *[Terms and Conditions Policy Statement](http://www.gesecurity.com/portal/site/GESecurity/menuitem.f55eea83462bcf56936a21d366030730/?vgnextoid=0f890fa015474010VgnVCM100000592d7003RCRD)*.

**Customer service and technical support.** From the *Customer Support* menu, select *[Customer Service](http://www.gesecurity.com/portal/site/GESecurity/menuitem.1188eeb8042cb8584477b13b140041ca/?vgnextoid=55c9148067b33010VgnVCM100000410014acRCRD)* or *[Technical & Application](http://www.gesecurity.com/portal/site/GESecurity/menuitem.95ba4a4f87737df34477b13b140041ca/?vgnextoid=25d9148067b33010VgnVCM100000410014acRCRD)*. Select the appropriate product category for the contact information or use the menu to select a location outside the US.

<sup>1.</sup> Many GE documents are provided in English only as PDFs. To read these documents, you will need Adobe Reader, which you can download free from Adobe's website at *<www.adobe.com>*.

# <span id="page-46-0"></span>**Appendix A Mount kits**

<span id="page-46-1"></span>This appendix provides the installation instructions for the mounts that are shipped with the dome kits. Dome kits include a wall-mount arm and a T-bar support kit. Instructions for all other mounts (arms, adapters, and brackets) are shipped with those mounts.

In this appendix:

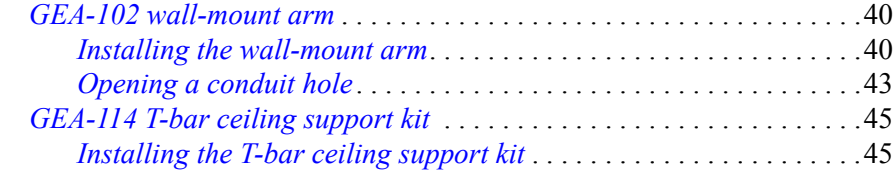

# <span id="page-47-5"></span><span id="page-47-3"></span><span id="page-47-0"></span>**GEA-102 wall-mount arm**

This cast aluminum wall-mount arm is used to mount a dome to a vertical surface. It is for indoor or outdoor use and mates with both the plastic indoor and cast aluminum outdoor pendant housings. It can be attached directly to a vertical surface or mated with a bracket (corner-mount, pole-mount, or roof-mount). Instructions for mating this mount to the various brackets are provided in the instructions for those brackets. The following instructions explain how to install the wall-mount arm directly to a vertical surface.

## <span id="page-47-2"></span><span id="page-47-1"></span>**Installing the wall-mount arm**

To install the wall-mount arm, see the corresponding figures and do the following:

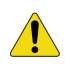

**CAUTION:** For all installations, heed these cautions:

- <span id="page-47-6"></span>• Complete all installation steps before supplying power to the dome.
- To ensure proper operation of a PTZ unit, install the mount level.
- For safety, the mounting surface, hardware, and procedure used for securing the dome must support the weight of the dome, mount (if used), cables, and any structural or environmental vibration according to local codes. See *Table 1* [on page 4](#page-11-3).
- 1. The facility cables usually come out of the mounting surface and enter the arm through the rear opening in the base. If the cables are attached externally to the mounting surface and need to enter the arm through the side, open a conduit hole in the side of the arm with the instructions given in *[Opening](#page-50-0)  [a conduit hole](#page-50-0)* on page 43.
- 2. The factory secures the end of the safety chain to the collar opening with a quick tie (*[Figure 29](#page-47-4)*). To keep the safety chain from slipping into the arm, leave the safety chain tied until you attach the dome to the arm.

<span id="page-47-4"></span>*Figure 29. Leaving the safety chain tied* 

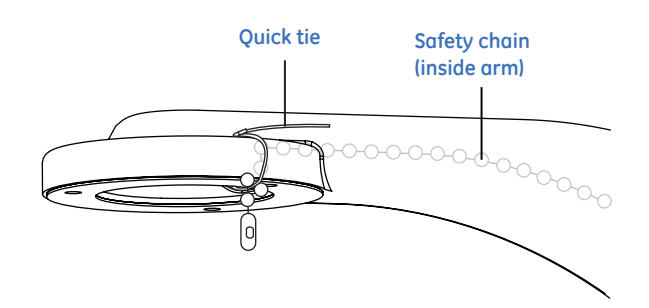

3. Remove the access cover (*[Figure 30](#page-48-0)*).

<span id="page-48-0"></span>*Figure 30. Removing the access cover* 

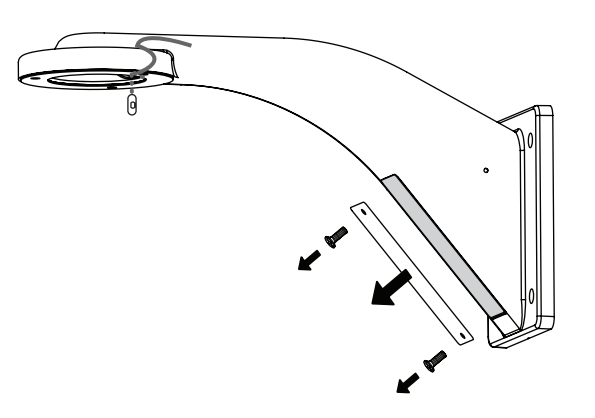

4. Using the arm as a template, place it level against the mounting surface and mark the position of the mounting holes, and if needed, the cable entry hole (*[Figure 31](#page-48-1)*).

<span id="page-48-1"></span>*Figure 31. Marking the mounting and cable entry holes* 

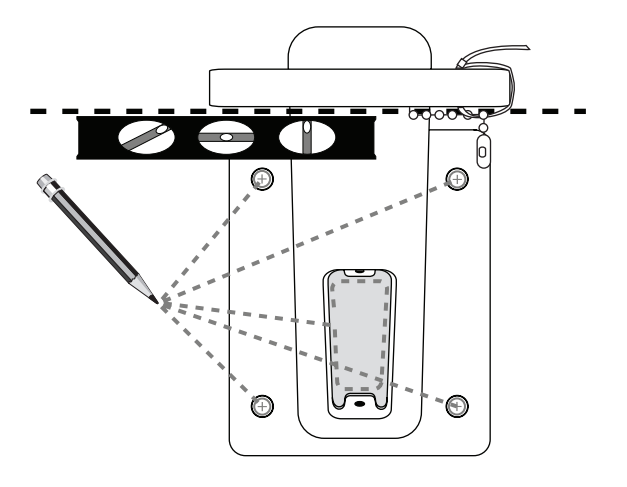

- 5. Following all local codes, drill and prepare the mounting holes, and if needed, cut the cable entry hole.
- 6. Feed the cables through the cable entry hole in the mounting surface or through the conduit attached to the opened conduit hole, and up through the arm.
	- Pull enough cable to make connections. You can always pull back unneeded length later.
	- Do not terminate the cables yet. Otherwise, they will not fit through the dust seal of the housing.
	- How many cables you pull depends upon how many video, data, and power cables you are using. See *Wiring* [on page 19.](#page-26-1)
- 7. Securely fasten the arm to the mounting surface with the appropriate fasteners (*[Figure 32](#page-49-0)*). Again, ensure that it is level.

<span id="page-49-0"></span>*Figure 32. Fastening the arm to the mounting surface* 

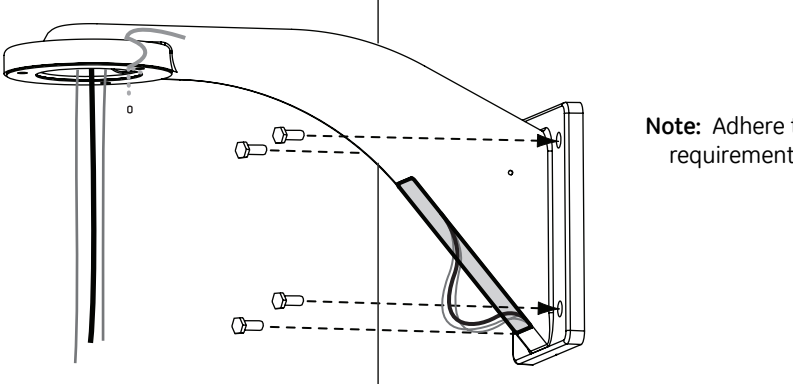

**Note:** Adhere to minimum load requirements. See *Table 1* [on page 4](#page-11-3).

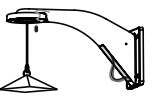

- 8. If needed, seal all mounting holes so that no moisture can leak into the mounting surface.
- 9. Push inside the arm or pull taut any looped cables that are extending out of the access area.
- 10. Reattach the cover (*[Figure 33](#page-49-1)*).

<span id="page-49-1"></span>*Figure 33. Reattaching the access cover*

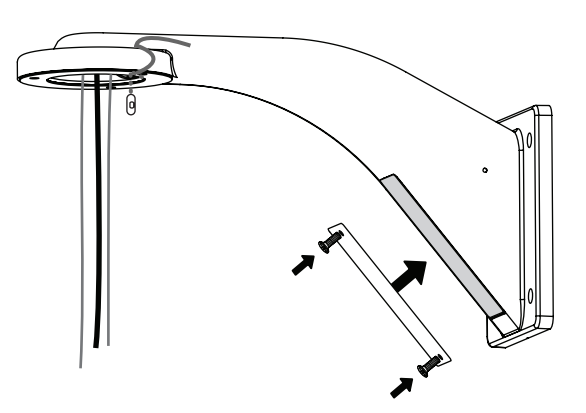

11. Before you attach the housing to the arm, attach the housing safety cable to the arm safety chain (*[Figure 34](#page-50-1)*).

**Note:** The safety cable for rugged housings is metal and for plastic housings is a beaded cord.

- a. Cut the quick tie on the safety chain.
- b. Hold the housing near the arm's collar.
- c. Slide the ball of the safety cable into the clip of the safety chain.
- d. Ensure that the safety chain and cable can bear the housing's weight.
- e. Lower the housing until the safety chain and cable are taut.

<span id="page-50-1"></span>*Figure 34. Attaching the housing safety cable to the arm safety chain* 

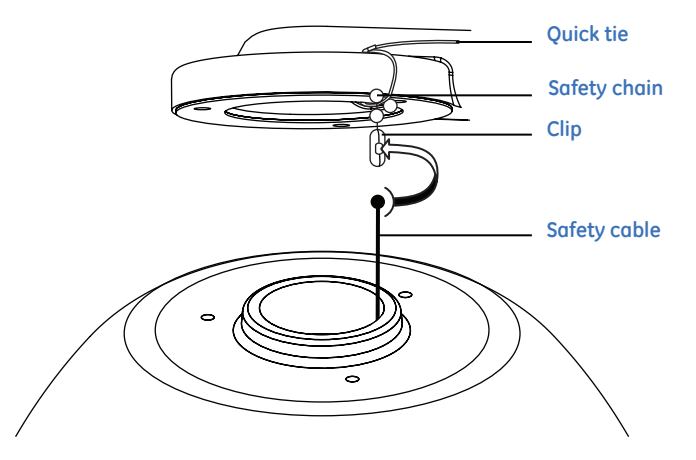

12. Return to *[Installing the housing](#page-18-3)* on page 11 to finish installing the dome.

### <span id="page-50-0"></span>**Opening a conduit hole**

Open a conduit hole for a 3/4 in. or 1/2 in. conduit connector, if you need to bring the facility cables in through the side of the arm.

To open the conduit hole, see *Figure 35* [on page 44](#page-51-0) and do the following:

- 1. Locate the dimple on the side of the arm.
- 2. Drill a 3/8 in. (10 mm) pilot hole through the dimple.
- 3. Enlarge the pilot hole to 1-7/64 in. (28 mm) for a 3/4 in. conduit connector or to 7/8 in. (22 mm) for a 1/2 in. conduit connector.
- 4. Return to step 2 of *[Installing the wall-mount arm](#page-47-1)* on page 40.

<span id="page-51-0"></span>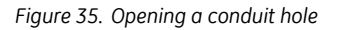

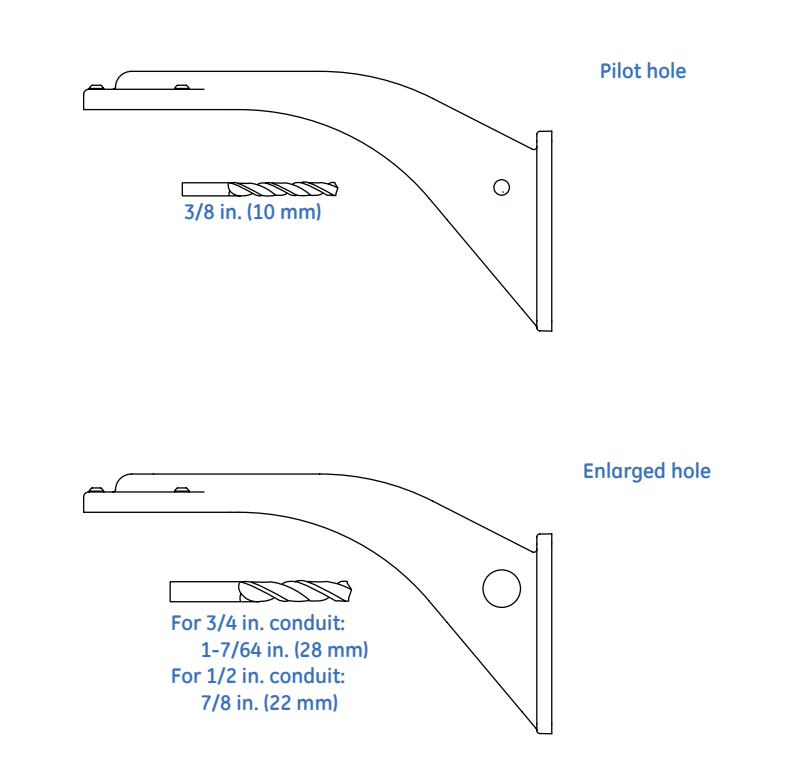

# <span id="page-52-4"></span><span id="page-52-2"></span><span id="page-52-0"></span>**GEA-114 T-bar ceiling support kit**

The T-bar support kit is used to install a flush-mount dome into a paneled T-bar ceiling (*[Figure 36](#page-52-3)*). T-bar ceilings consist of a grid of metal T-bars that support removable panels. The kit distributes the weight of the dome between the T-bars of the ceiling, instead of resting it on a panel.

#### **Product contents**

- 1 ceiling ring
- 2 angle brackets
- mounting hardware (six 6-32 x 2-in. flathead screws)
- installation instructions

<span id="page-52-3"></span>*Figure 36. Parts of a supported T-bar ceiling* 

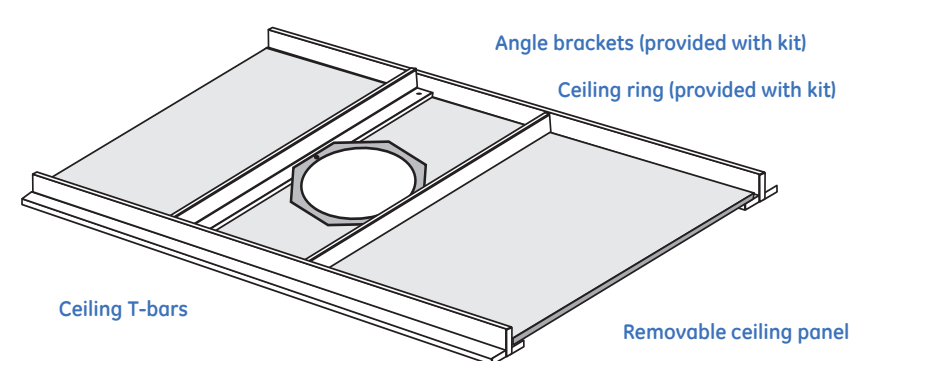

# <span id="page-52-1"></span>**Installing the T-bar ceiling support kit**

One side of the ceiling ring is flat; the other side has two press nuts. Orient the ceiling ring as directed in the instructions.

**CAUTION:** For all installations, heed these cautions:

- <span id="page-52-5"></span>• Complete all installation steps before supplying power to the dome.
- To ensure proper operation of a PTZ unit, install the mount level.
- For safety, the mounting surface, hardware, and procedure used for securing the dome must support the weight of the dome, mount (if used), cables, and any structural or environmental vibration according to local codes. See *Table 1* [on page 4](#page-11-3).

To install a T-bar ceiling support kit, see the corresponding figures and do the following:

- 1. Remove the removable ceiling panel where the flush-mount housing will be installed.
- 2. Center the angle brackets and ceiling ring (flat side to the brackets) on the removable ceiling panel aligning their center mounting holes (*[Figure 37](#page-53-0)*).

<span id="page-53-0"></span>*Figure 37. Aligning the angle brackets and ceiling ring on the panel* 

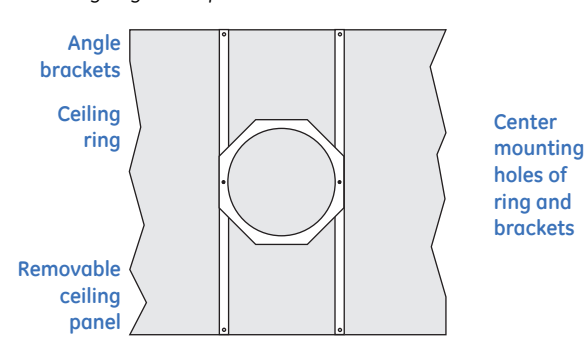

3. Using the ceiling ring as a template, mark the position of the center mounting holes and the housing passthrough hole on the removable ceiling panel (*[Figure 38](#page-53-1)*).

<span id="page-53-1"></span>*Figure 38. Marking the mounting holes and housing pass-through hole* 

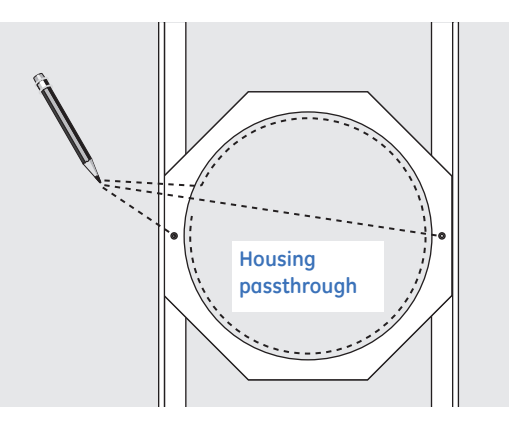

- 4. Following all local codes, drill the mounting holes (use a 3/16 in. drill bit) and cut the housing passthrough hole. Drill/cut all holes perpendicular to the panel and be careful not to overcut the housing passthrough hole.
- 5. Reset the angle brackets and ceiling ring on the removable ceiling panel aligning the center mounting holes of the brackets and ring with the drilled holes in the panel. Remember that the flat side of the ceiling ring lies on the angle brackets.
- 6. Using two of the fasteners provided, fasten the ceiling ring and the brackets to the panel through the center mounting holes (*[Figure 39](#page-54-0)*). Tighten until snug, but not overtight.

<span id="page-54-0"></span>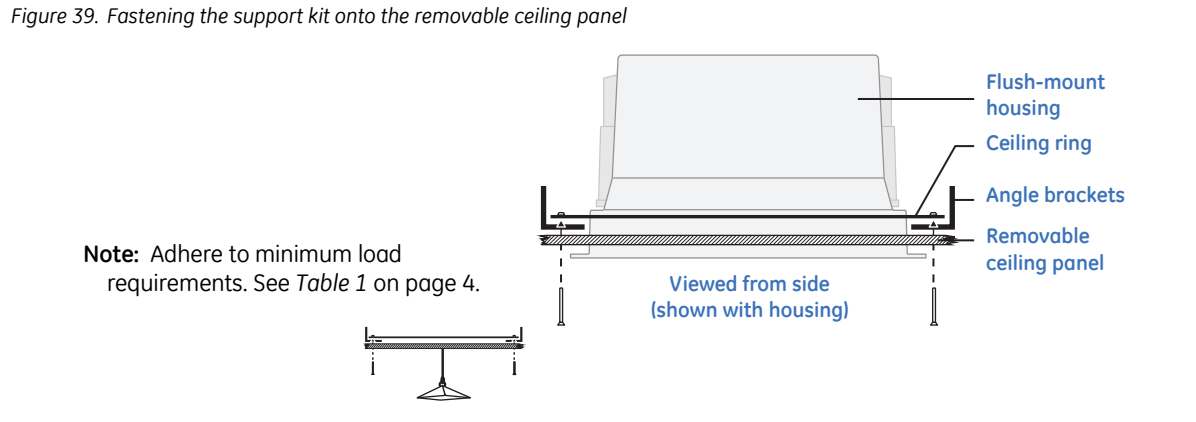

- 7. Using the last four of the fasteners provided, fasten the ends of the angle brackets to the ceiling panel.
- 8. Reinstall the panel in the ceiling (*[Figure 40](#page-54-1)*).

<span id="page-54-1"></span>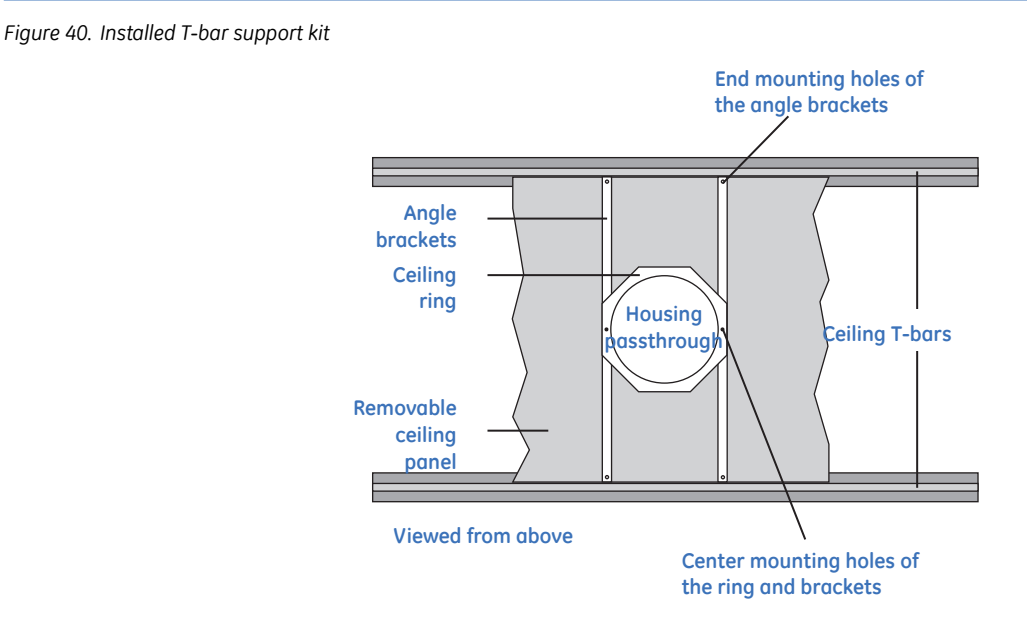

9. Return to *[Installing the housing](#page-21-1)* on page 14 to finish installing the dome.

CyberDome II Installation Manual **48**

# <span id="page-56-0"></span>**Appendix B Protocol functionality**

<span id="page-56-1"></span>This appendix provides information on protocol functionality.

In this appendix:

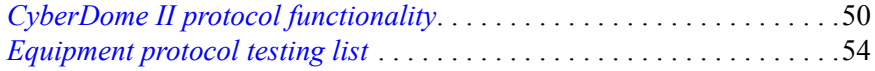

# <span id="page-57-0"></span>**CyberDome II protocol functionality**

All Protocols support the following basic commands:

- Pan and tilt
- Zoom—wide and telephoto
- Iris—open and close
- Focus—near and far
- Addressing cameras

**Note:** Shaded cells in the tables below are unconventional by that protocol's standards.

*Table 10. Pelco D and P commands supported*

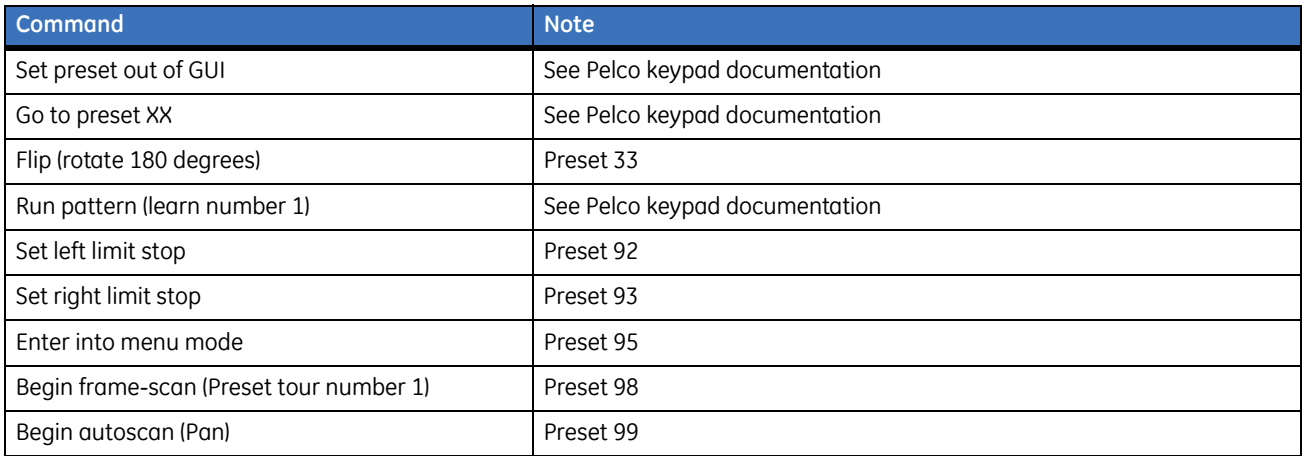

#### *Table 11. Ultrak commands supported*

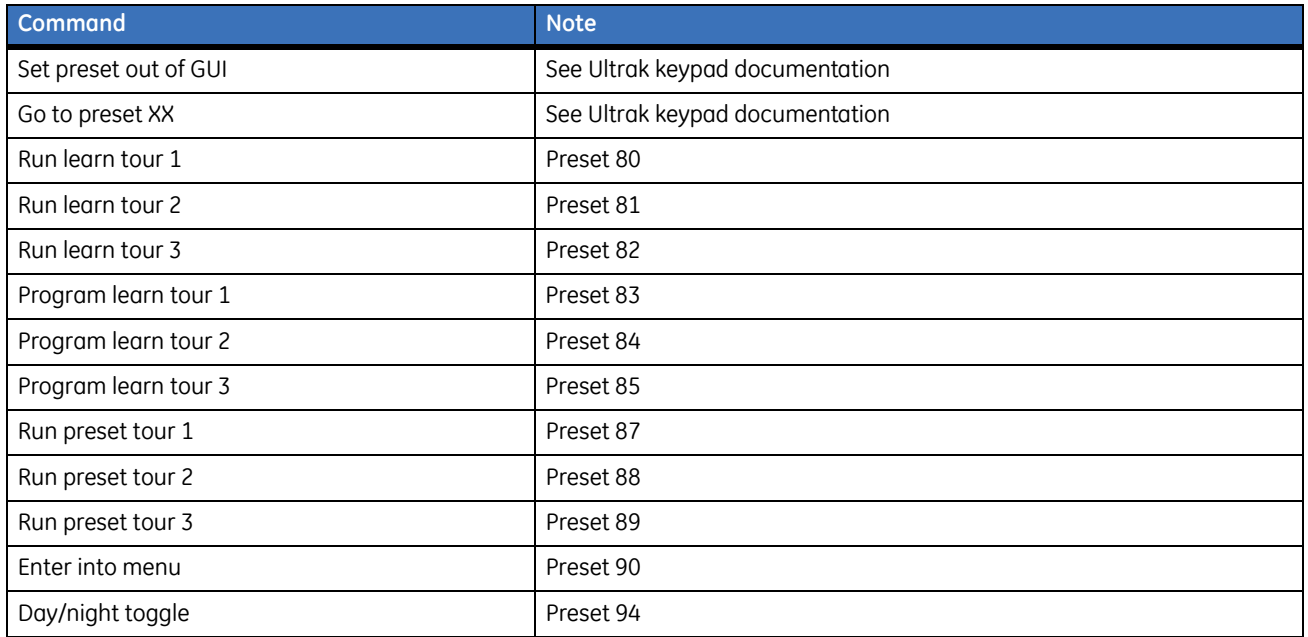

#### *Table 12. VCL commands supported*

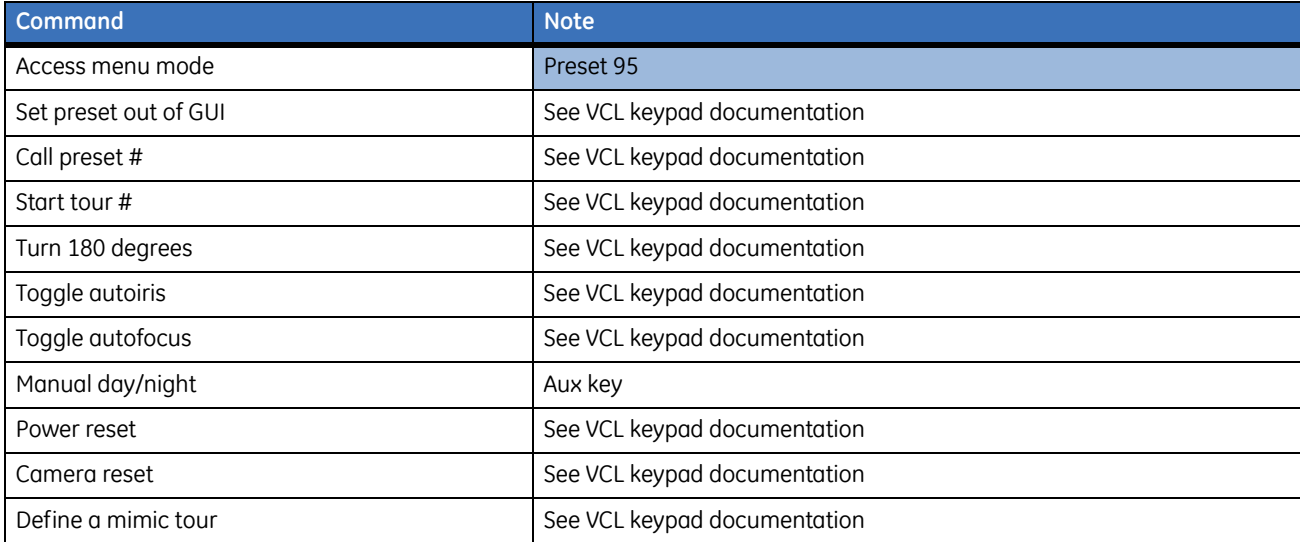

#### *Table 13. Vicon commands supported*

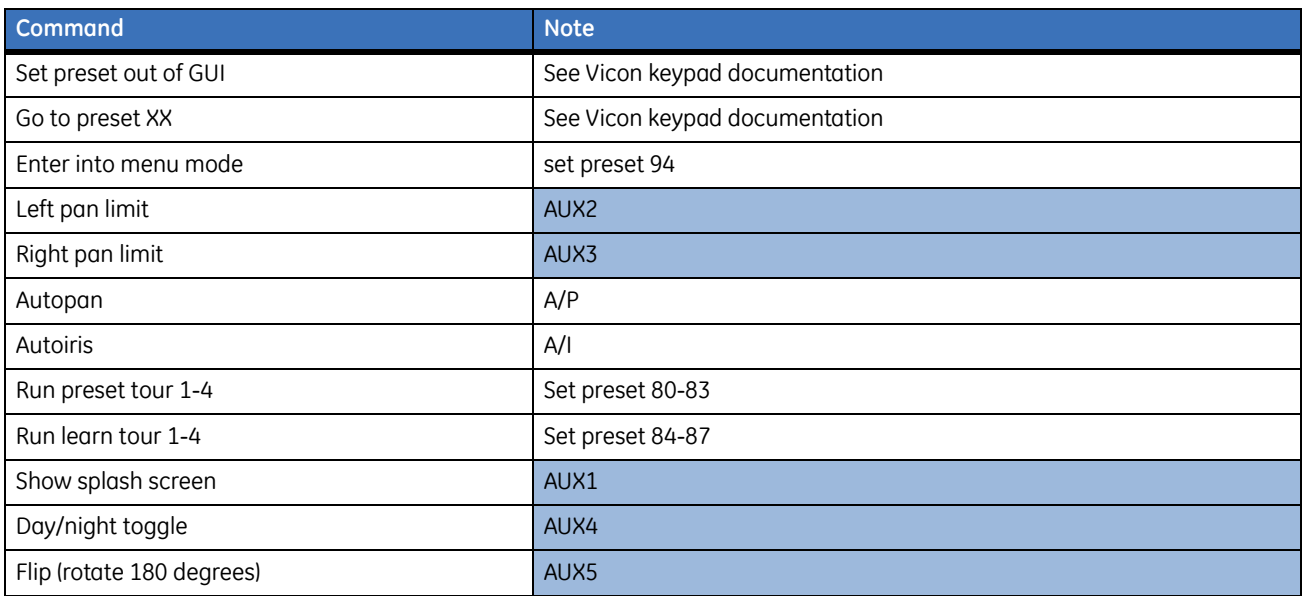

#### *Table 14. AD RS-422 commands supported*

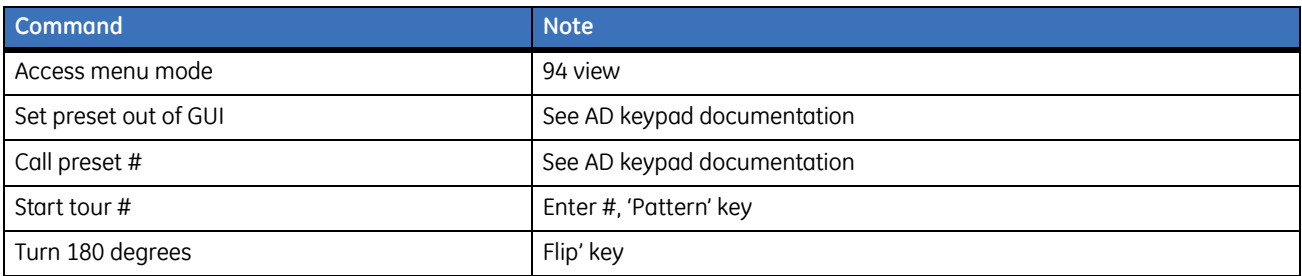

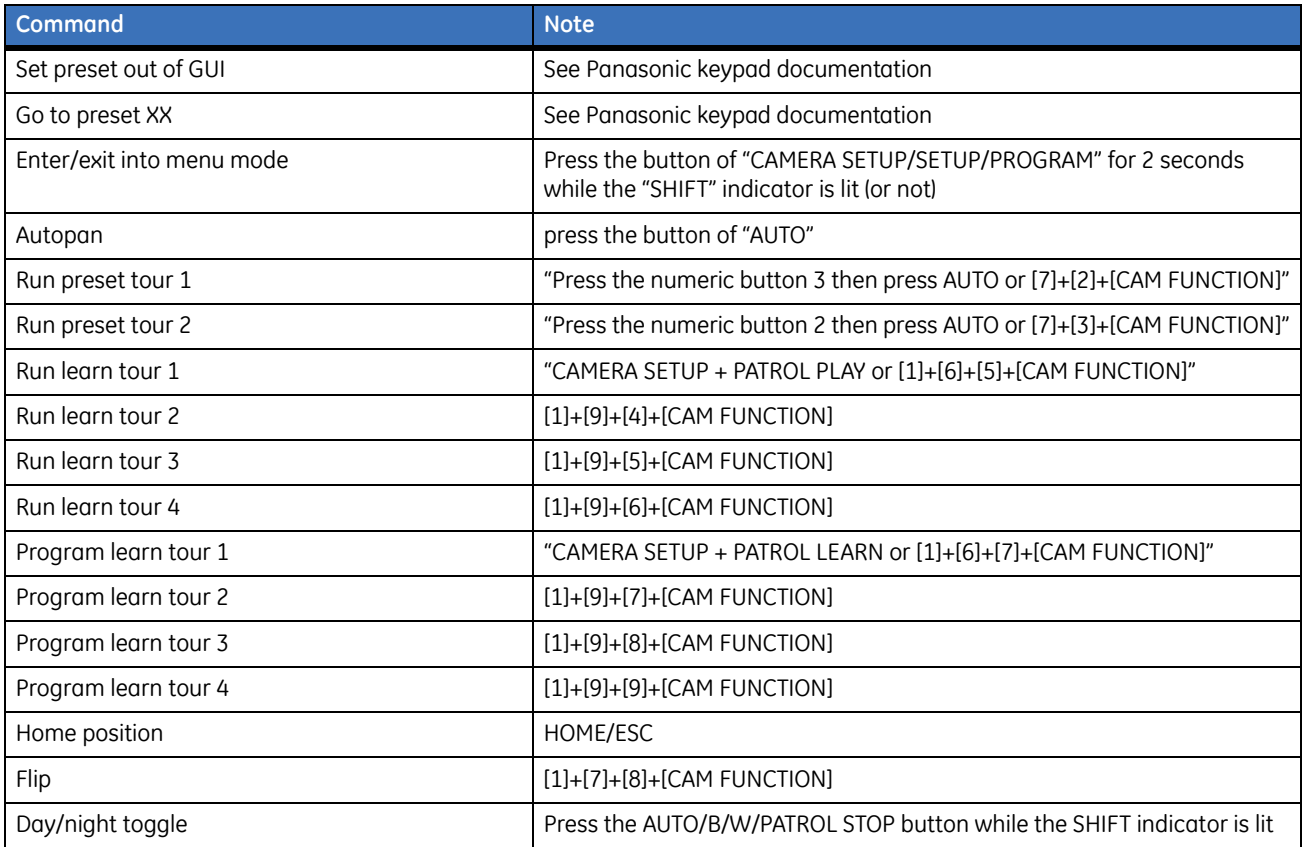

*Table 16. Bosch RS-232 commands supported*

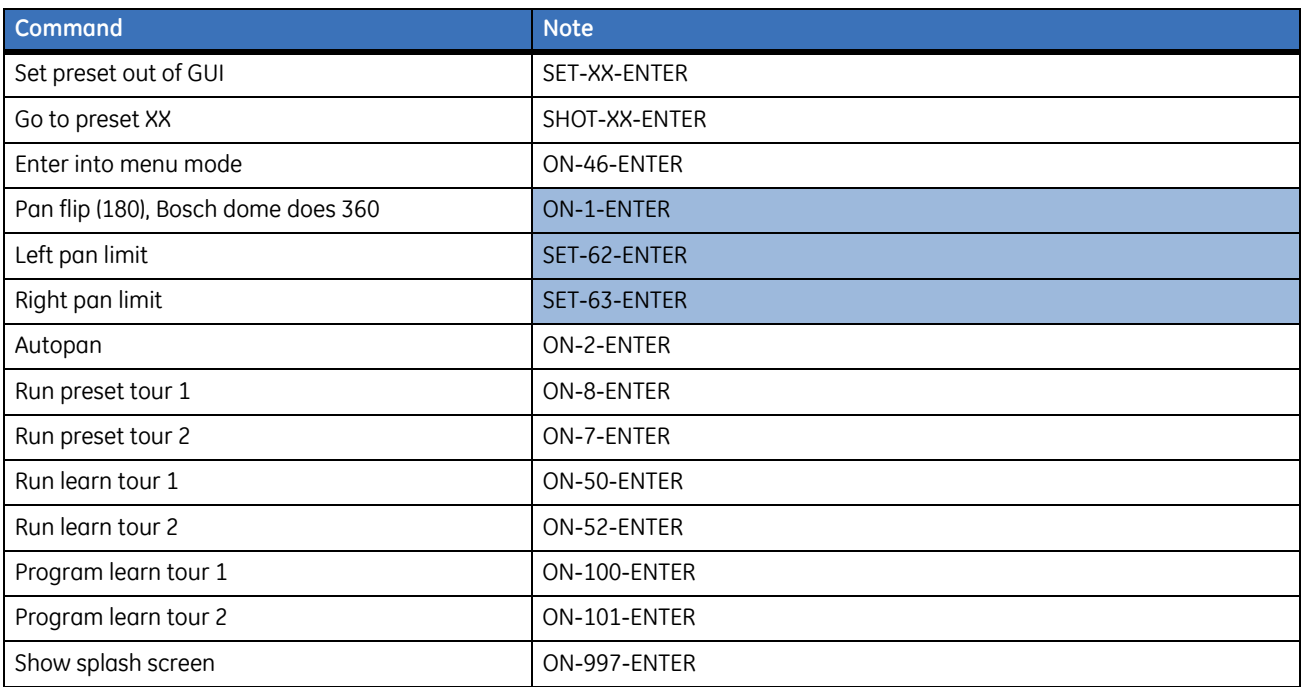

CyberDome II Installation Manual **52**

#### *Table 17. KD6 commands supported*

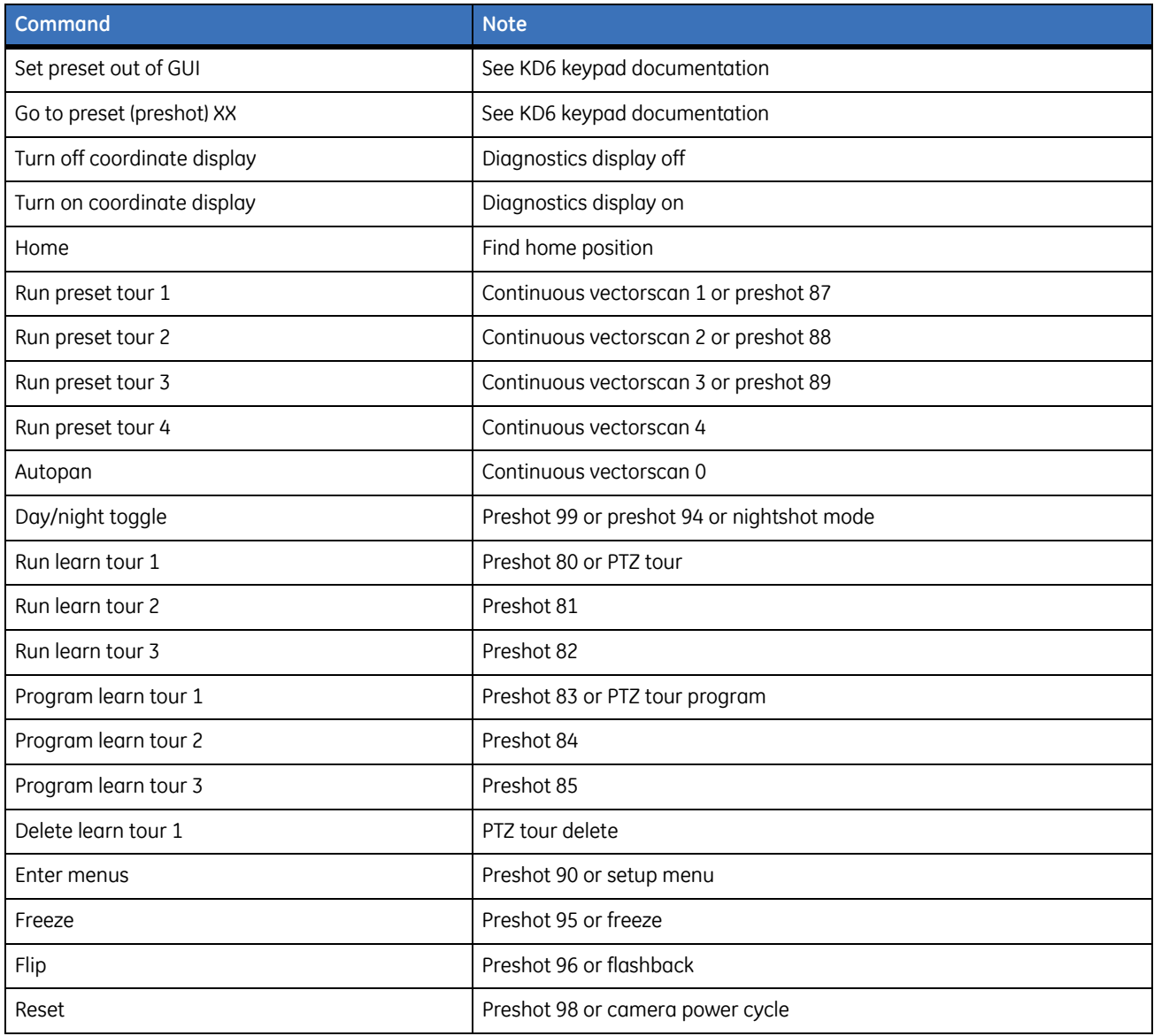

# <span id="page-61-0"></span>**Equipment protocol testing list**

#### *Table 18. Keypads used for testing protocols*

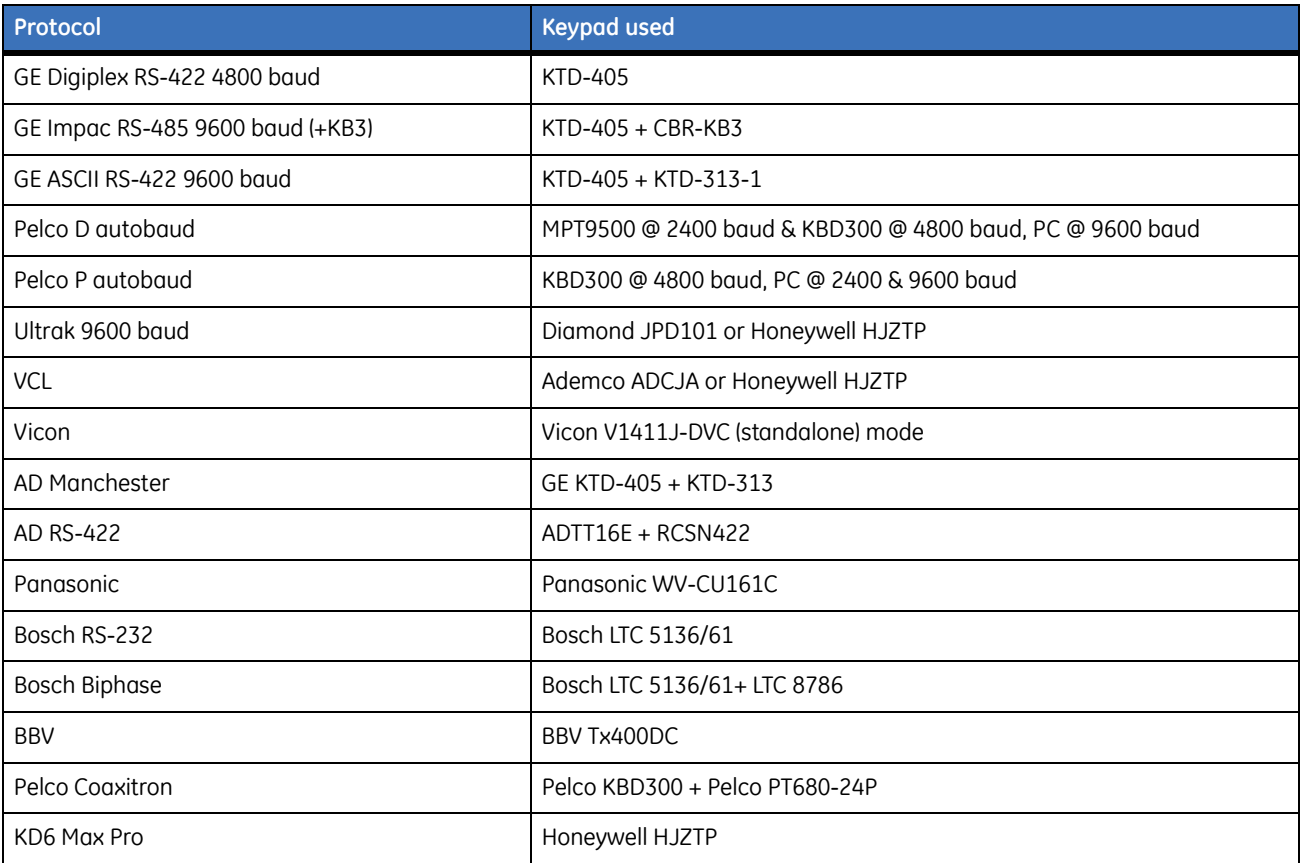

# <span id="page-62-0"></span>Index

#### $\overline{A}$

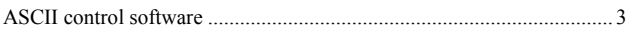

#### $\mathsf B$

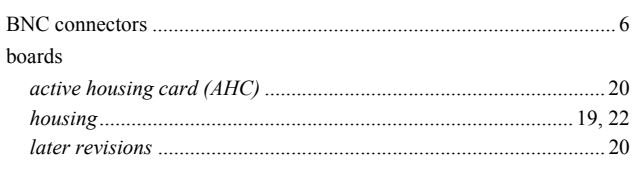

# $\mathsf{C}$

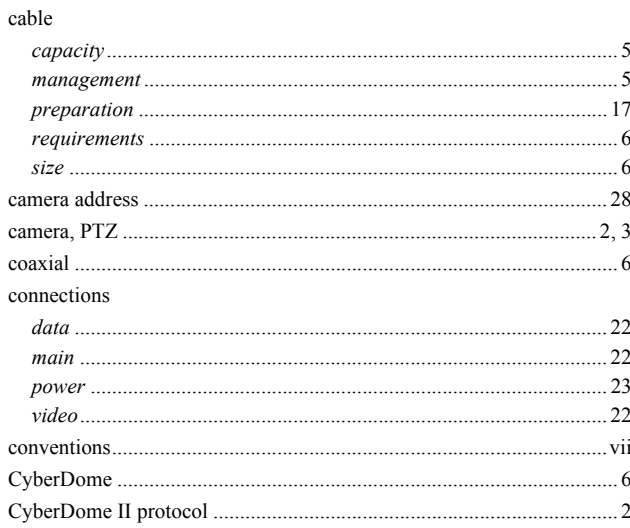

### D

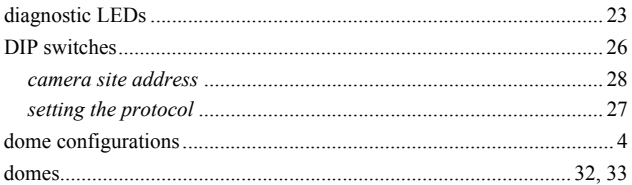

#### $\boldsymbol{\mathsf{H}}$

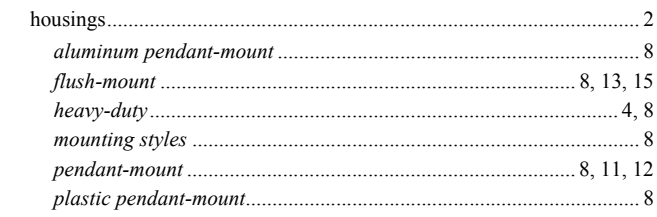

# $\overline{\mathsf{K}}$

### 

### $\mathsf L$

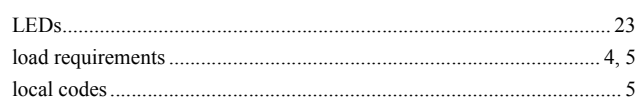

#### $M$

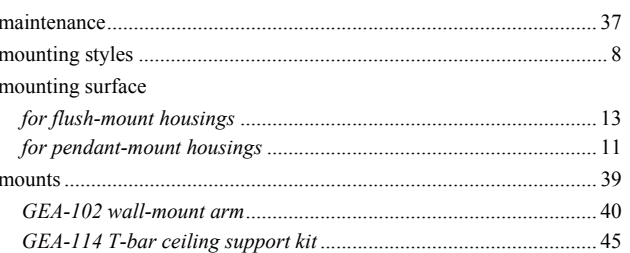

### $\overline{O}$

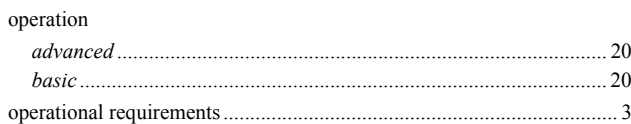

### $\mathsf{P}$

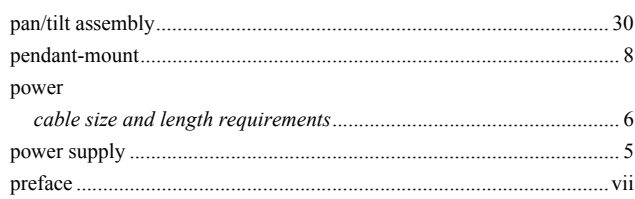

#### product

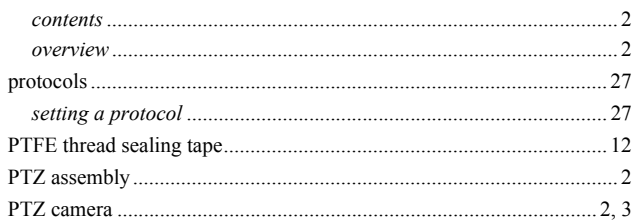

### $\overline{\mathsf{R}}$

### $\,$  requirements

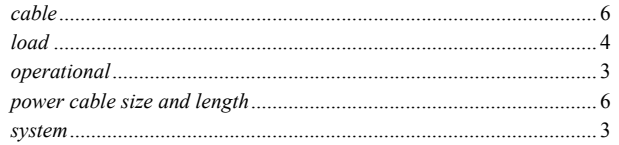

### $\mathsf{S}$

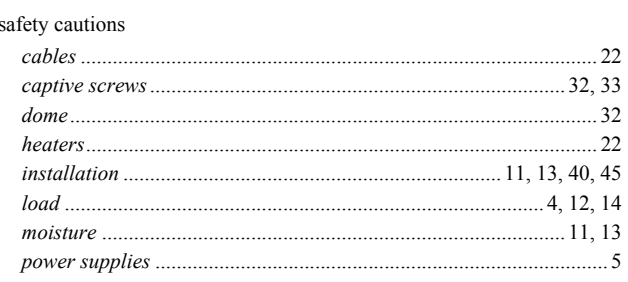

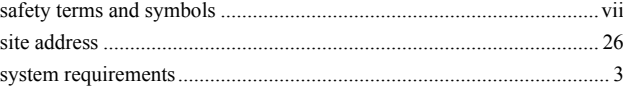

### $\mathsf T$

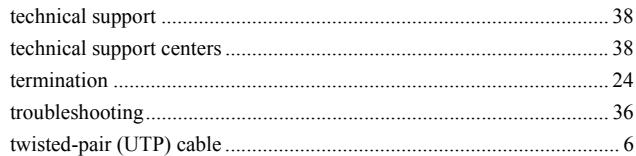

# $\pmb{\pmb{\pmb{\cup}}}$

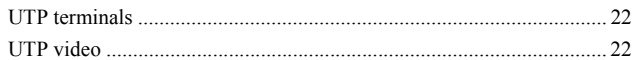

### **Numerics**

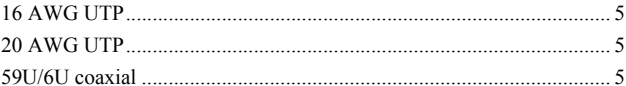